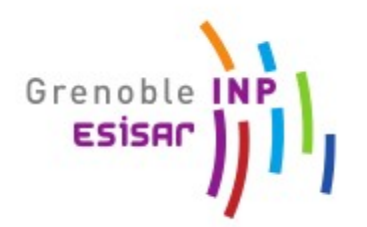

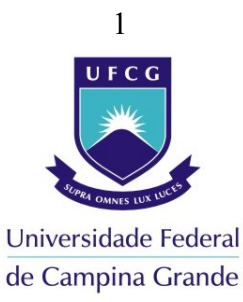

# **RELATÓRIO DE ESTÁGIO GRENOBLE INP ESISAR 2007/2008**

# *Estudo e realização de um sistema de aquisição, de tratamento de dados e de telecomunicação RF para aplicações medicais*

 **Local:** Laboratório de Concepção e de Integração de Sistemas (LCIS)

 **Endereço:** 54, Rue Barthélemy de Laffemas 26902 – Valence CEDEX9

**Telefone:** 04 75 75 94 49 **Email:** [directeur@lcis.esisar.inpg.fr](mailto:directeur@lcis.esisar.inpg.fr) **Fax** : 04 75 75 94 50 **Web site :** [www.esisar.inpg.fr/lcis](http://www.esisar.inpg.fr/lcis)

## **Warner PEIXOTO PINHEIRO BARROS**

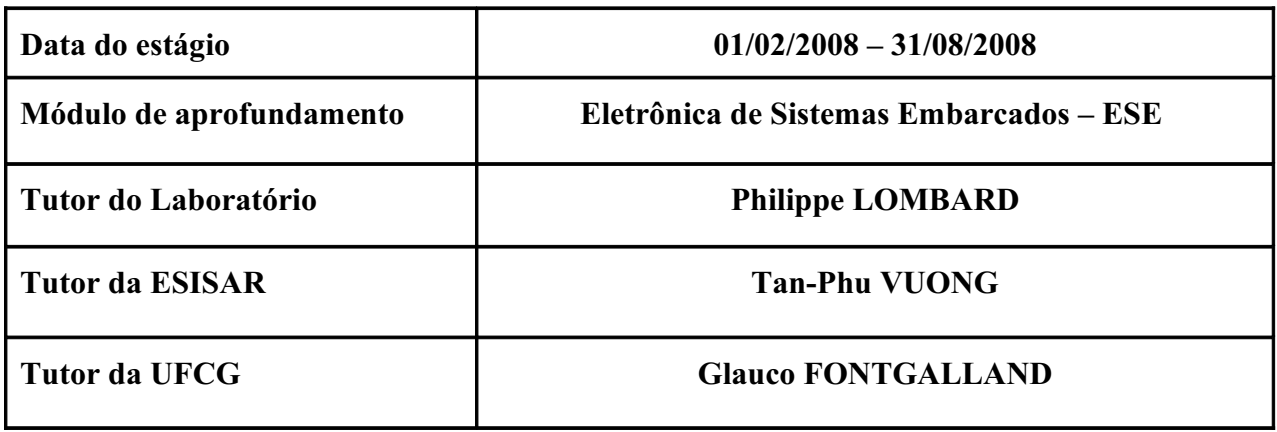

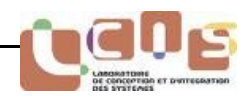

Primeiramente, eu agradeço ao diretor do Laboratório de Concepção e de Integração de Sistemas (LCIS), Mr. *Eduardo Mendes*, por ter me dado os meios necessários para terminar meu estágio com as melhores condições.

Eu venho, também, agradecer :

- Mr. **Philippe Lombard** por toda sua atenção, sua paciência e disponibilidade, assim como a ajuda técnica que ele me ofereceu.
- Mr. **Tân-Phu Vuong**, Professor da Escola Superior de Engenheiros em Sistemas Industriais Avançados Rhône-Alpes (ESISAR) – Instituto Politécnico de Grenoble (INP) situado na cidade de Valence e responsável da equipe Óptica - Radio e Sistemas (ORSYS), pela sua ajuda e por aceitar ser o nosso responsável na França do programa de intercâmbio franco-brasileiro (BRAFITEC).
- Mr. **Glauco Fontgalland**, Professor da Universidade Federal de Campina Grande (UFCG) no Brasil, sem o qual, eu não teria a oportunidade de realizar este intercâmbio entre o Brasil e a França.
- Mme **Carole Seyvet** e Mr. **Frédéric Theron**, membros do LCIS pela amizade e ajuda.
- **Stênio, Euler, Glauber, Joab, Vitor, Gabriel, Arthur** meus compatriotas pela ajuda durante toda a minha estadia na França.
- **Stephan Wilhelm,** pela sua amizade, paciência e ajuda oferecida para o meu aprendizado na língua francesa.

Enfim, um enorme agradecimento e pensamento pela minha família no Brasil.

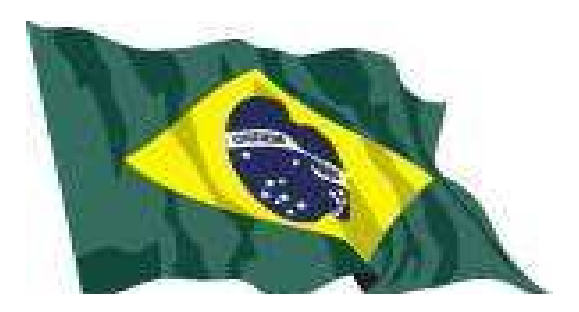

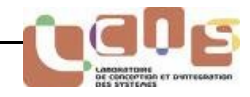

## Sumário

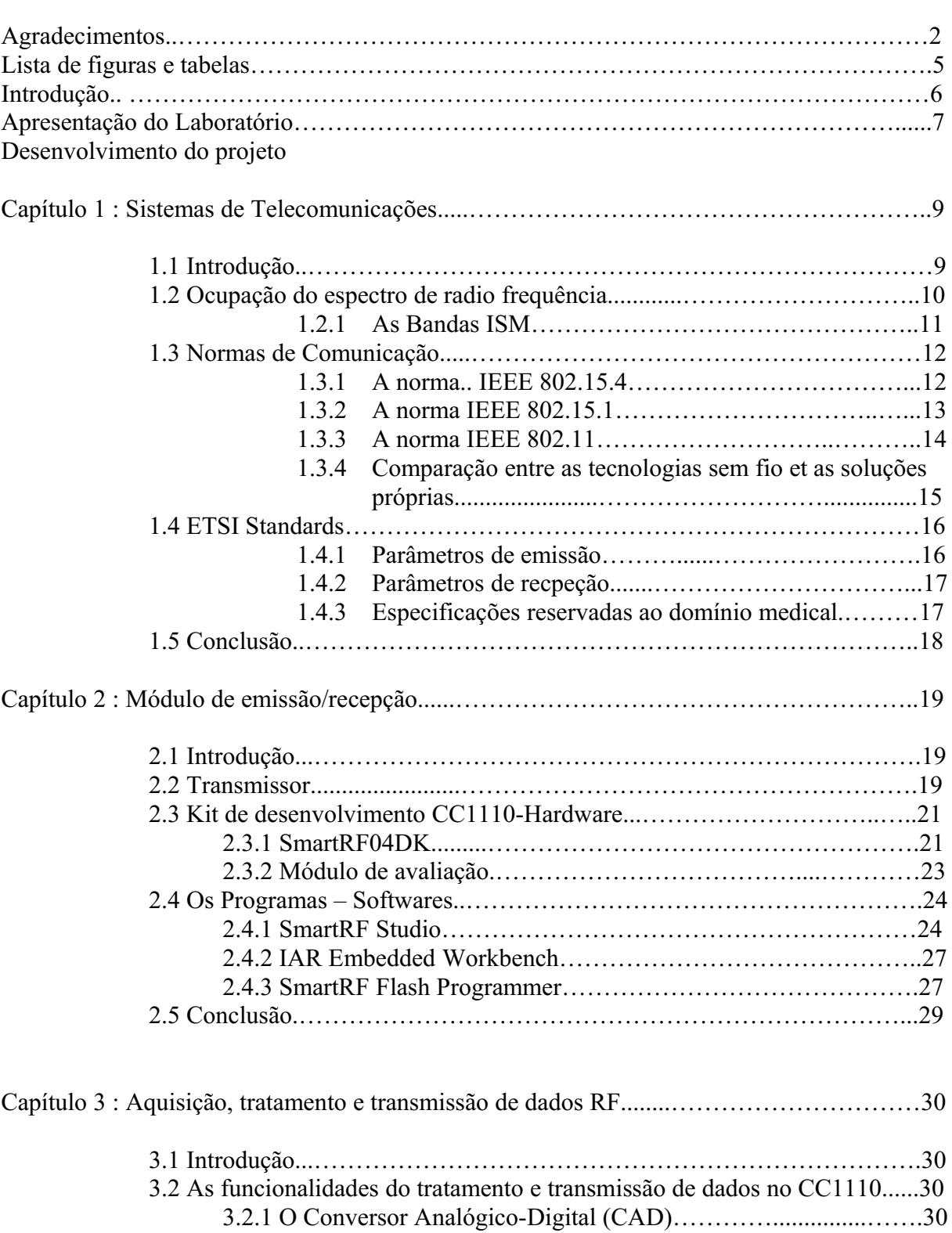

3.2.2 O acesso direto à memória (ADM)………………..…………….32 3.3 Especificações do trem de pulsos de emissão...………..…………………33 3.3.1 O formato do pacote de emissão………………………………..33

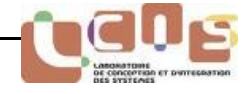

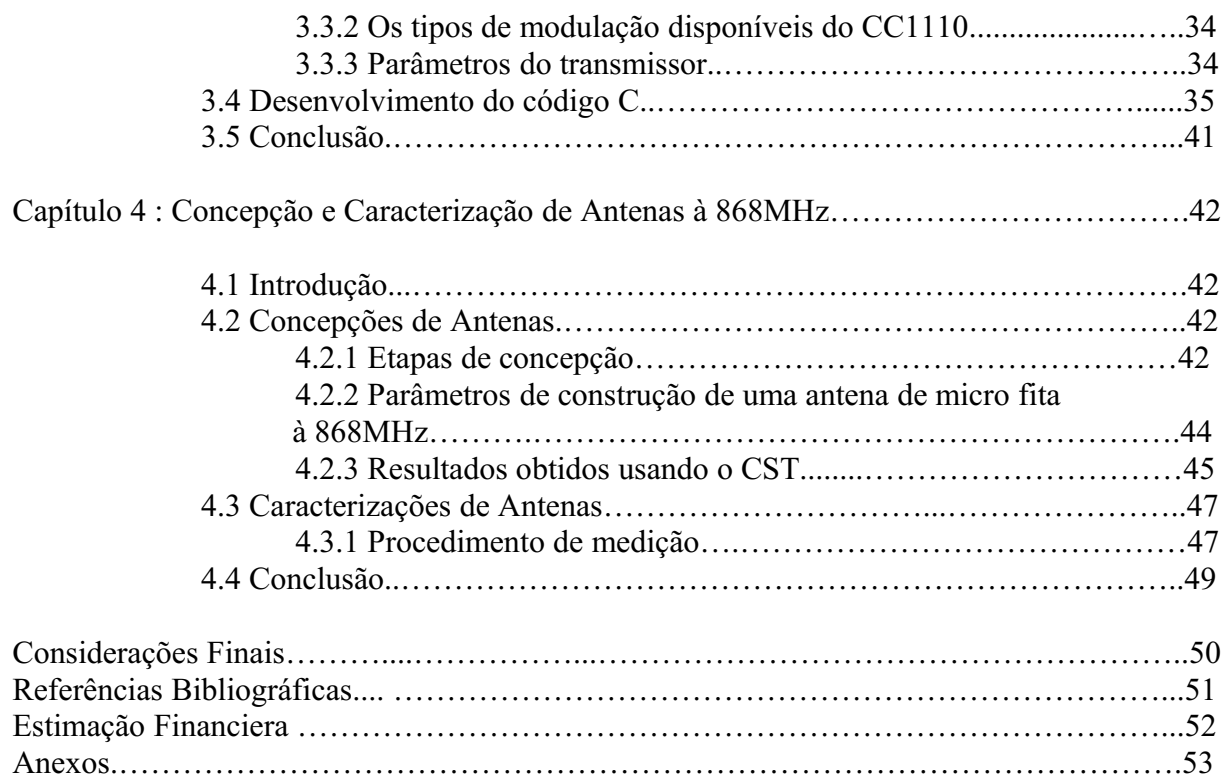

# Lista de Figuras

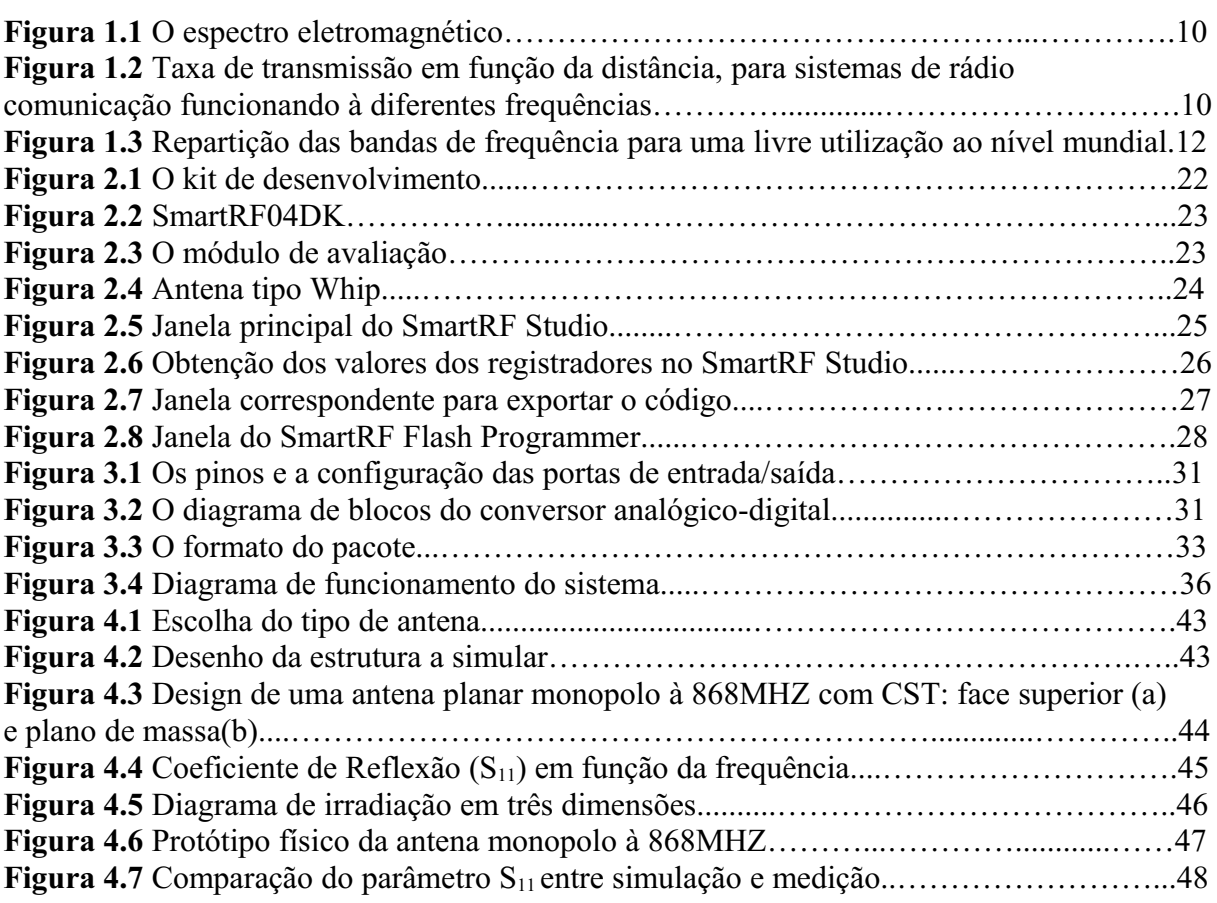

# Lista de Tabelas

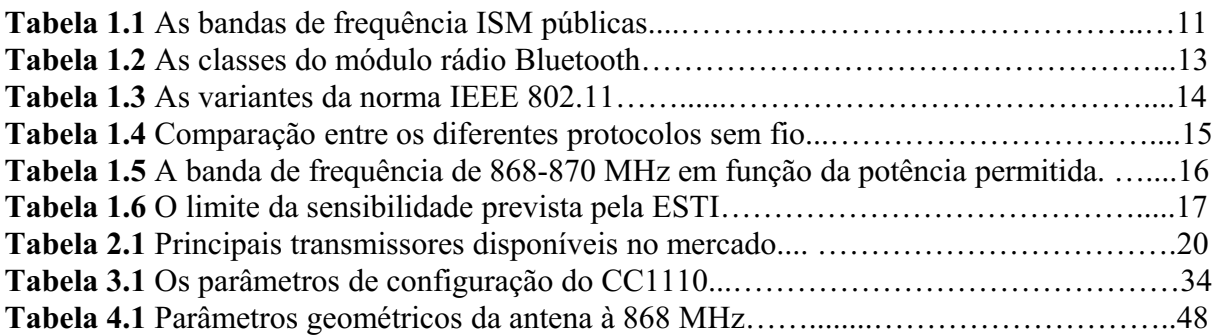

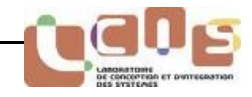

## Introdução

As aplicações e funções eletrônicas no domínio da saúde estão, atualmente, em plena expansão e demandam uma evolução permanente.

Este estágio de fim de curso se enquadra em um projeto para aplicações de tele monitoração no domínio medical pediátrico. Nesta visão, nós desenvolveremos um sistema de emissão/recepção de dados em paralelo. Este sistema deverá fazer a aquisição de dados provenientes de sensores, antes que os mesmos sejam tratados e transmitidos através de uma ligação sem fio RF.

A escolha de uma frequência de funcionamento é particularmente difícil de determinar sendo dado o número importante de frequências susceptíveis de serem utilizadas. Por outro lado, uma grande quantidade de frequências pode ser descartada em vista da natureza aplicativa do nosso sistema. De fato, todas as faixas de frequências reservadas às aplicações específicas são proibidas.

A escolha com relação à técnica, assim como os protocolos de comunicação foi deixada sem restrições particulares.

No que diz respeito à distância e o tipo de modulação para a transmissão da informação, tem-se: o alcance é de um domicilio (nominal: 100m em campo livre – 20m em ambiente com obstáculos) e os dados devem ser transmitidos à cada segundo.

É indispensável respeitar as limitações com relação ao nível de potência admitido, assim como as frequência de funcionamento, a fim de satisfazer as normas européias, em particular no meio hospitalar.

É importante que o sistema de rádio frequência não consuma muito sabendo que ele não vai emitir mais que alguns bits por segundo, ou seja, é preciso dar preferência aos transmissores com micro controladores e memória externa já integrados.

As antenas devem ser as menores possíveis para integrar ao módulo de transmissão e recepção.

As etapas do projeto são:

- Na primeira fase, conduzir a realização de uma pesquisa bibliográfica que permitirá escolher une frequência de funcionamento e depois um protocolo de comunicação para o sistema.
- Fazer uma pesquisa de um transmissor no mercado que respeite as normas européias dedicadas ao domínio medical.
	- Estudar as principais características do transmissor e de um kit de desenvolvimento para programá-lo mais facilmente.
	- Estudar os programas que permitem programar o transmissor.
- Evolução das funções de tratamento e transmissão de dados em paralelo
	- Recuperar e tratar os dados capturados dos sensores.
	- Fazer a comunicação RF (frequência de funcionamento + protocolos de comunicação)
- Concepção e caracterização de antenas para integrar ao sistema.

Este projeto é multidisciplinar e exige sólidas noções no domínio das telecomunicações, mas igualmente no domínio da informática e da gestão de dados.

O Laboratório de Concepção et de Integração de Sistemas (LCIS) foi fundado em outubro de 1996 como laboratório da INP Grenoble. Ele foi reconhecido pelo ministério como nova equipe em janeiro de 1999.

É o primeiro laboratório de pesquisa universitária na cidade de Valence. Ele está unido à Universidade Superior de Engenheiros em Sistemas Industriais Avançados Rhône-Alpes (ESISAR) do Instituto Nacional Politécnico de Grenoble (INPG).

Sua atividade de pesquisa está orientada na direção de sistemas embarcados comunicantes. Os temas abordados dizem respeito, mais particularmente, à especificação, modelagem, concepção, validação e o diagnóstico deste sistemas. O laboratório tem por ambição prôpor novos métodos e ferramentas aplicáveis no meio industrial.

O LCIS é estruturado ao redor das temáticas científicas seguintes :

- **Modelagem, Análise e Comando de Sistemas Dinâmicos (MACSY)** : Ela tem o objetivo de desenvolver et de colocar na prática leis de comando e/ou de supervisão de sistemas dinâmicos e distribuídos.
- **Sistemas Complexos Cooperantes**: Esta temática articula-se ao redor de dois projetos. O projeto COSY trabalha sobre aspectos de engenharia de sistemas multiagentes, e o projeto ENVSYS está ligado à conexão em rede de sistemas inteligentes autônomos.
- **Segurança de Funcionamento** : Trabalha ao redor de dois projetos, Validação de Sistemas (VALSYS) et CSYS, o objetivo do trabalho deste equipe é a validação de sistemas matériais et softwares, assim como a segurança de funcionamento dos sistemas distribuidos.
- **Sistemas Ópticoeletrônicos e Rádiofrequência** : Esta temática está centrada ao redor da equipe ORSYS. Seu trabalho é em particular voltado para eletrônica e rádiofrequência. Os trabalhos estão ligados à modelagem e simulação eletromagnética, a concepção e a optimização de sistemas mistos, a medição e enfim a caracterização experimental.

Este projeto desenvolve-se no seio da equipe ORSYS. Ela é atualmente dirigida pelo professor Tan-Phu Vuong. As atividades de pesquisa deste grupo referem-se as aplicações do tipo Rádio Frequência (RF). Eles trabalham em particular sobre a concepção de circuitos e de antenas para sistemas de identificação chamados RFID (Radio Frequency IDentification) assim como os sistemas de comunicação tipo Banda Ultra Larga (ULB). Um outro domínio de estudo refere-se a caracterização de materiais não convêncionais como o metal et o vidro utilizado na realisação de antenas.

Este projeto entra igualmente no quadro de um programa de cooperação entre o Brasil e a França. Este programa, chamado BRAFITEC (Brésil/France Ingénieur Technologie), tem por objetivo promover projetos de cooperação bilateral em matéria de formação, de intercâmbio mútuos de alunos et professores. Ele permite de avaliar os cursos assim como os métodos de ensino realizados nos dois países.

Informação adicionais sobre o LCIS podem ser achadas no site : http://lcis.grenoble-inp.fr/81392559/0/fiche\_\_\_pagelibre/

As universidades, os organismos e programas associados à este projeto são :

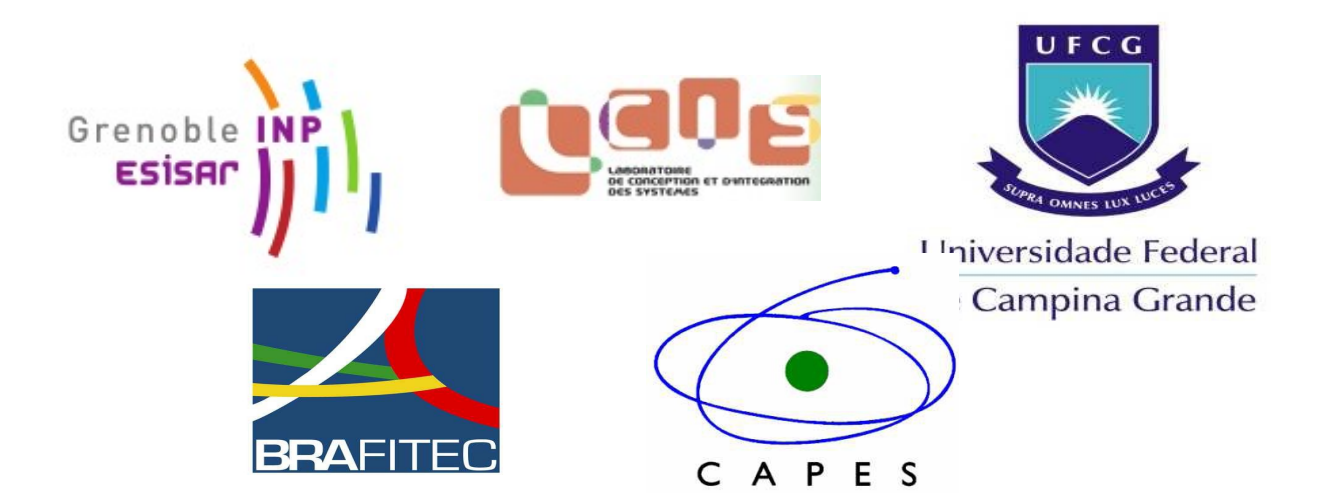

# 1. Sistemas de Telecomunicações

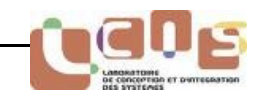

## **1.1 Introdução**

Durante os últimos anos, nós temos assistido a um desenvolvimento muito rápido dos sistemas de telecomunicações, em particular no que se referem os sistemas de transmissão sem fio RF. De fato, as indústrias devem responder a uma demanda permanente por parte dos consumidores para todos os sistemas sem fio. É necessário aumentar as taxas de transmissão desenvolvendo sistemas cada vez mais rápidos e eficazes. As limitações de confiabilidade, consumo e de custos, representam igualmente uma parte importante dos produtos concebidos.

No que se trata de elaborar um sistema de comunicação via rádio, coloca-se naturalmente a questão da escolha da frequência de funcionamento. Esta é condicionada por múltiplos fatores: o alcance desejado, o meio e as características de propagação, o tamanho da antena, etc. É preciso admitir que a aplicação e a região geográfica impõem as bandas de frequência acessíveis.

Uma das primeiras dificuldades consiste em escolher entre uma norma de comunicação já existente ou optar por uma solução própria usando uma faixa de frequência de livre utilização. Cada uma destas duas opções apresenta vantagens e inconvenientes. Os sistemas transmissão (seja sem fio ou não) são igualmente definidos por um número de parâmetros, os quais listaremos a seguir:

- Taxa de transmissão,
- Distância,
- Custo (a infra estrutura e os equipamentos),
- Tipo de modulação,
- Tamanho e peso dos componentes (transmissores/receptores, antenas, etc.),
- Segurança na transmissão da informação,
- Flexibilidade da instalação e do uso,
- Consumo elétrico e autonomia.
- $\bullet$

Qualquer que seja a escolha, esta solução tecnológica privilegiará a qualidade de uma ou de várias das características citadas acima em detrimento das outras.

Após mostrar a ocupação do espectro de rádio frequência atual, nós colocaremos em evidência as diferenças entre normas de telecomunicações RF existentes e as soluções próprias.

Nós detalharemos e colocaremos em paralelo as principais características das normas de telecomunicações para rádio frequência nas bandas de frequências dedicadas aos sistemas Industriais, Científicos e Medicais (Bandas ISM). Nós descreveremos a regulamentação e as especificações necessárias à respeitar na Europa, afim de instaurar um sistema sem fio numa destas bandas de frequências.

## **1.2 Ocupação do espectro rádio elétrico**

Proporcionalmente inverso ao tempo, a freqûencia mede-se em Hertz e permite calcular o deslocamento das ondas rádio elétricas no espaço. O espectro rádio elétrico é constituído do conjunto de frequências rádio elétricas. Por convenção, o espectro rádio elétrico compreende todas as frequências entre 9 kHz e 3 THz.

A figura 1.1 ilustra a ocupação do espectro eletromagnético.

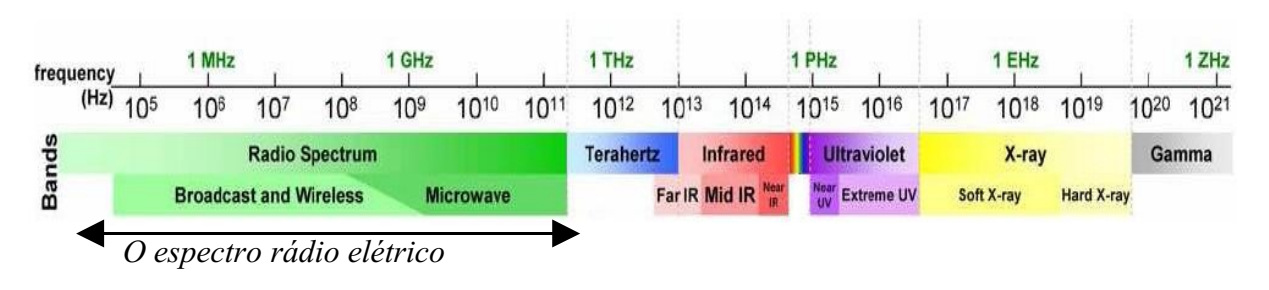

#### **Figura 1.1 O espectro eletromagnético**

A figura 1.2 ilustra a taxa de transmissão em função da distância, para sistemas de rádio comunicações funcionando a diferentes frequências utilizáveis para conceber sistemas de transmissão RF sem fio.

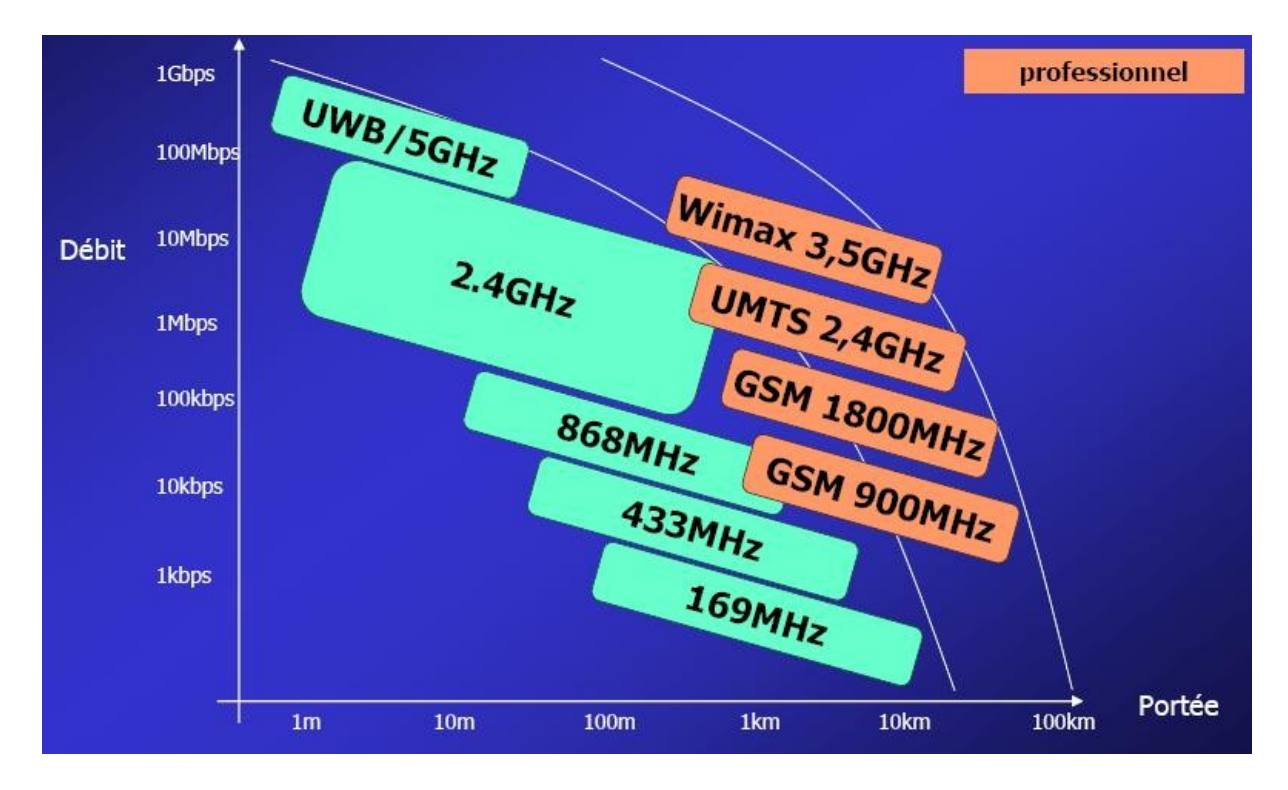

#### **Figura 1.2 Taxa de transmissão em função da distância, para sistemas de rádio comunicação funcionando a diferentes frequências**

Existes várias bandas de frequências utilizáveis no espectro rádio elétrico, mas é preciso dar ênfase as faixas de frequências de livre utilização que permitam conceber sistemas medicais. Logo, as Bandas ISM respondem estas especificações e nós vamos fazer a pesquisa de normas à respeitar e protocolos de comunicação disponíveis para estas faixas de frequências.

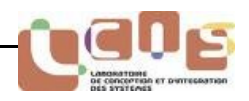

#### **1.2.1 As Bandas ISM**

No quadro de uma transmissão de dados via rádio, numerosos sistemas exploram com lucro as bandas ditas ISM [1]. As bandas ISM são principalmente dedicadas às aplicações industriais, científicas e medicais. Elas podem ser utilizadas livremente (gratuitamente e sem autorização). É, contudo, necessário respeitar certas condições como ;

- A potência irradiada eficaz (ERP);
- As excursões de frequência, ou a perturbação nas frequências vizinhas.

A ERP indica que a potência transmitida máxima do sistema é calculada da seguinte forma :

## **ERP = Potência do emissor (** $P_T$ **) x Ganho da antena (** $G_T$ **)**

A excursão de freqûencia representa o desvio entre a frequência central e uma das duas freqûencias extremas. A banda passante (ou ocupada) é o desvio entre as frequências extremas ou o dobro da excursão.

As distâncias de transmissão escalonam-se de alguns metros à quiilômetros, para taxas de transmissão indo de alguns kbits/s até 1Mbit/s. É preciso também observar os problemas de atenuação ligado à frequência de funcionamento et o canal de propagação. Isto nos permite igualmente mostrar que uma baixa frequência de funcionamento permite aumentar a distância para baixas potências de transmissão com relação às frequências de funcionamento mais elevadas.

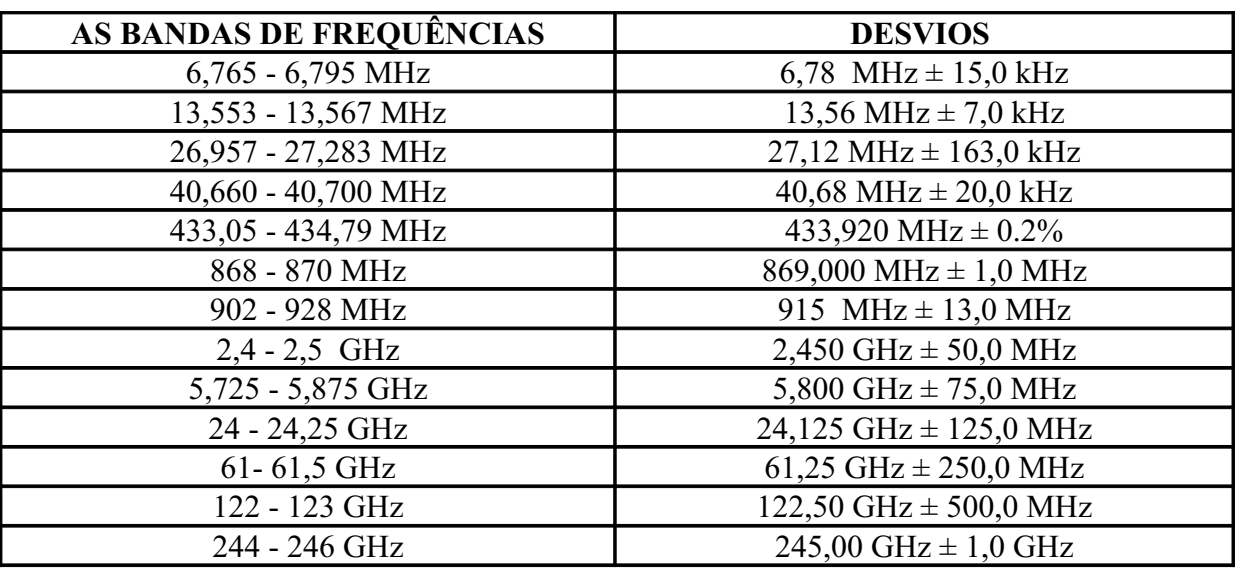

As bandas ISM publicadas no mundo são:

## **Tabela 1.1 As bandas de frequências ISM publicadas**

As bandas de frequências sem licenças atribuídas a esta tabela são diversas e às vezes diferentemente atribuídas segundo as regiões geográficas. As mais utilizadas são de 433 MHz e 868 MHz na Europa, e de 315 MHz e 915M Hz no continente norte-americano. Com relação às frequências de funcionamento em torno de 2.4G Hz, a adoção é generalizada, como ilustra a figura abaixo.

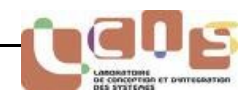

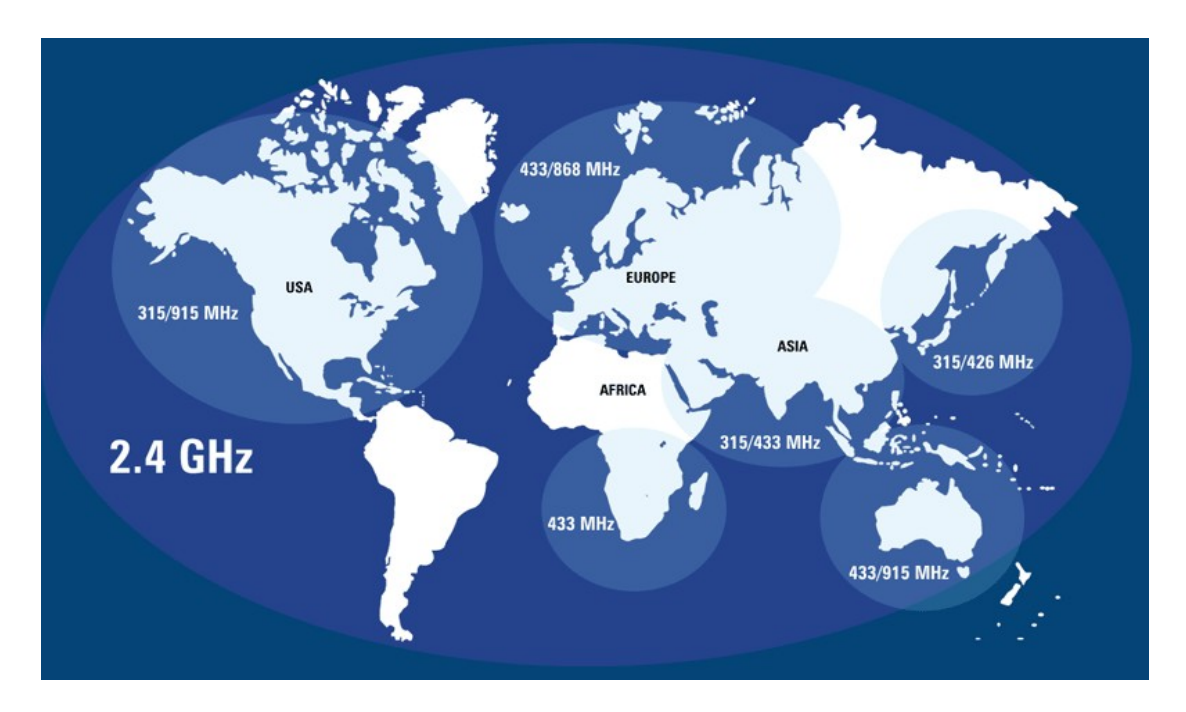

#### **Figura 1.3 Divisão das bandas de frequências para uma livre utilização ao nível mundial**

As frequências de 433M Hz, 868M Hz e 2.4G Hz são as frequências que nos interessam, pois nós podemos utilizá-las livremente na Europa e nos permite conceber antenas menores com relação às faixas de frequências mais baixas mostradas na tabela 1.1.

## **1.3 Normas de comunicação**

Nós vamos pesquisar as principais características das normas de rádio comunicação. Em particular aquelas usualmente utilizadas para os sistemas de transmissão de dados para as frequências definidas no tópico anterior. Logo, nós podemos ter os meios necessários para escolher uma norma de comunicação já existente ou optar por uma solução própria para nosso sistema sem fio dedicado ao medical.

#### **1.3.1 A norma IEEE 802.15.4**

A norma 802.15.4 [2] estabelece um protocolo de comunicação que foi definido pelo Instituto de Engenharia Elétrica e Eletrônica (IEEE). Ele é destinado as redes de rádio comunicação sem fio de uma família de redes de comunicação pessoal LR WPAN (Low Rate Personal Area Network), tendo em vista seu baixo consumo, seu pequeno alcance e a baixa taxa de transmissão para os dispositivos que utilizam este protocolo.

As características principais desta norma, são [2] :

- a formação de uma rede do tipo estrela ou malha,
- endereco de 16 bits ou de 64 bits.
- baixo consumo de energia,
- a detecção de energia (ED),
- a indicação da qualidade da ligação (LQI),
- alcance de cerca de 100m,
- durabilidade das pilhas (100 dias à 2 anos),
- a utilização de :
	- o 16 canais na banda de frequência de 2.4 à 2.4835 GHz (Mundial),
	- o 10 canais na banda de frequência de 902 à 928 MHz (América),
	- o 1 canal na banda de frequência de 868 à 868.6 MHz (Europa).

Esta norma corresponde rótulo chamado de ZigBee. Nós achamos este protocolo, também, em ambientes embarcados onde o consumo de energia é um critério de seleção. Assim, os numerosos sensores que ela implementa apreciam particularmente este protocolo em plena ascensão e, por isso a configuração de rede do tipo malha faz-se automaticamente em função da adição ou da supressão de nós. O ZigBee é também utilizado no controle industrial, nas aplicações medicais, nos detectores de fumaça e de movimento.

#### **1.3.2 A norma IEEE 802.15.1**

Esta norma, mais conhecida pelo nome comercial de Bluetooth, é uma especificação de uma indústria das telecomunicações. Ela utiliza uma tecnologia rádio curta distância destinada à simplificar as conexões entre os aparelhos eletrônicos. Ela foi concebida com o objetivo de substituir os cabos, por exemplo, entre um computador e os seus periféricos (impressoras, scanners, teclados, mouses), os telefones móveis e PDAs...

A banda de frequência utilizada, 2.4G Hz à 2.48G Hz, é dividida em setenta e nove canais separados de 1M Hz. Existem três classes de módulos rádio para o Bluetooth no mercado sendo as potências e distâncias de transmissão diferentes [3] :

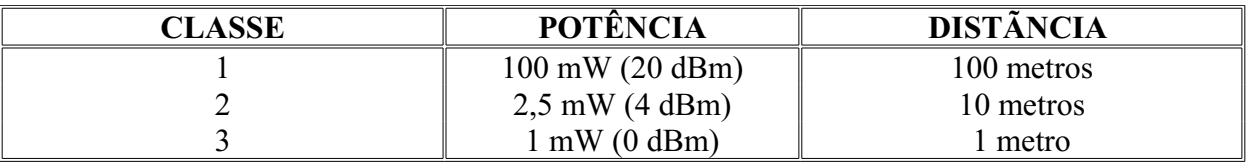

#### **Tabela 1.2 As classes do módulo rádio Bluetooth**

#### **1.3.3 A norma IEEE 802.11**

A norma IEEE 802.11 descreve as características de um sistema local sem fio. Para assegurar que os produtos colocados no mercado sejam compatíveis com esta norma, uma associação foi criada para isto : trata-se da WECA (Wireless Ethernet Compatibility Alliance), que emite a certificação Wi-Fi (Wireless Fidelity). Hoje, todo o mundo faz sistemas que respondem a certificação e a norma, de forma que uma rede Wi-Fi é uma rede que responde a norma IEEE 802.11.

Esta norma dividi-se em diversas variantes, que apareceram para estender as taxas de transmissão (no início, Wi-Fi era limitado à 1 ou 2Mbps) e os dispositivos de segurança. Existe, hoje, uma dezena de variantes da Wi-Fi [4].

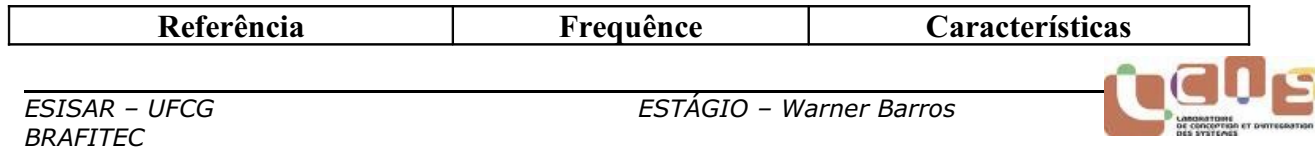

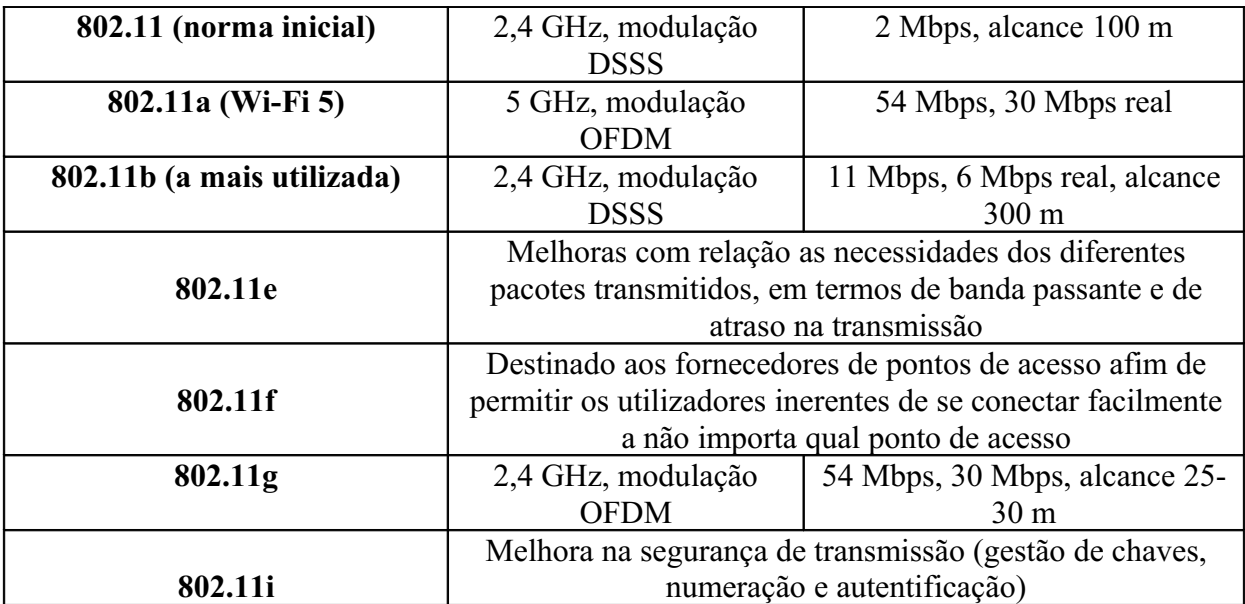

#### **Tableau 1.3 Les variantes de la norme IEEE 802.11**

Onde : - DSSS, é a sigla de *Direct Sequence Spread Spectrum*, uma técnica de sequência direta de espalhamento de espectro, utilizada nas comunicações via satélite, nas redes sem fio e mais precisamente na Wi-Fi.

 - OFDM, *Orthogonal Frequency Division Multiplexing* é uma modulação de sinais digitais por repetição em frequências ortogonais.

#### **1.3.4 A comparação entre as tecnologias sem fio e as soluções próprias**

As normas aceleram consideravelmente o desenvolvimento graças a disponibilidade de um protocolo de comunicação já testado por vários utilizadores e compatível com produtos de outros fornecedores. Mas, elas podem comportar funcionalidades (softwares) que aumentam inutilmente a quantidade de memória requisitada e não são usados para aplicações específicas.

As soluções próprias permitem beneficiar os custos reduzidos e uma flexibilidade acrescida do ponto de vista material. De fato, apenas as funções requisitadas à aplicação desenvolvida serão implementadas. Porém, elas impõem enormemente de tempo para o desenvolvimento de um protocolo de comunicação.

Segundo a *tabela 1.4*, nós podemos analisar as principais características dos diferentes protocolos sem fio atuais:

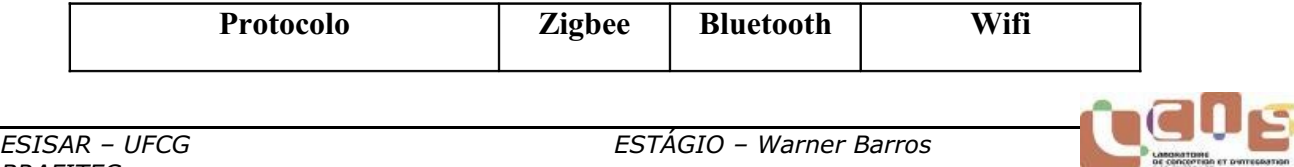

| TEEE                   | 802.15.4        | 802.15.1   | 802.11a/b/g      |
|------------------------|-----------------|------------|------------------|
| Necessidade de memória | 4-32 Kb         | $250$ Kb + | $1 \text{ Mb} +$ |
| Autonomia com pilhas   | Anos            | Dias       | Horas            |
| Número de nós          | $65000+$        |            | 32               |
| Taxa de transferência  | $250$ Kb/s      | $1$ Mb/s   | $11-54-108$ Mb/s |
| <b>Alcance</b>         | $100 \text{ m}$ | $10-100$ m | $300 \text{ m}$  |

**Tabela 1.4 Comparação entre os diferentes protocolos sem fio**

As normas de rádio comunicação Wi-Fi/802.11 e Bluetooth são destinadas às aplicações muito específicas. O Wi-Fi assegura comunicações de altas taxas para distâncias relativamente curtas, para um consumo médio de energia. Ela é ideal para redes de computadores, redes domésticas e aplicações de vídeo. O Bluetooth oferece uma taxa média para pequenas distâncias e média consumação de energia. Destina-se bem aos fones de ouvido, periféricos de computador, PDA e telefones móveis. Contudo, nenhuma destas duas normas está realmente adaptada às aplicações de controle tal que um sistema de sensores dedicados ao medical, pois apresentam um consumo médio de energia.

A norma ZigBee/802.15.4 é mais utilizada pelas redes de sensores do tipo estrela ou malha. Como queremos uma ligação RF ponto à ponto segundo a introdução do projeto, esta norma não corresponde à uma boa solução para o nosso problema. Assim, nós vamos optar por uma solução própria.

Com relação à frequência de funcionamento, encolheremos a frequência de 868M Hz, pois no espectro de frequência situado abaixo de 1G Hz para as bandas ISM, para ligações que serão unidirecionais ou bidirecionais, a oferta de fabricantes em matéria de emissores, de receptores ou de *transmissores* (emissor-receptor) é abundante. Ou seja, teremos diversas sociedades à contatar.

## **1.4 Padrões ETSI**

A fim de instaurar um sistema de telecomunicações, é necessário respeitar na Europa as recomendações descritas pelo European Telecommunications Standard Institute (ETSI). O ETSI é o organismo de normalização europeu do domínio das telecomunicações. É um organismo com objetivo não lucrativo que produz as normas de telecomunicações para o presente e o futuro.

Na Europa, é a norma ETSI EN 300 220 que nós devemos utilizar [5]. Esta se aplica aos dispositivos de curtas distâncias (SRD, Short-Range Devices) funcionando entre 25 MHz e 1 GHz, e para os quais a potência de emissão não deve exceder 500 mW. Logo, esta norma é aplicada para a banda ISM 868-870MHz para o sistemas sem fio RF de aquisição e transmissão de dados que iremos desenvolver.

## **1.4.1 Parâmetros de emissão**

Sem entrar em detalhes, nós indicaremos que o padrão ETSI relata uma potência aparente irradiada (ERP, effective radiated power), uma largura de canal e uma relação cíclica máxima na emissão (razão on/off relativa à um período de uma hora) para as faixas de frequências entre 868-870M Hz.

Então, na tabela 1.5, nós podemos observar as especificações a respeitar que podemos achar em um documento da sociedade Texas Instruments (TI), as recomendações são dadas a seguir [6].

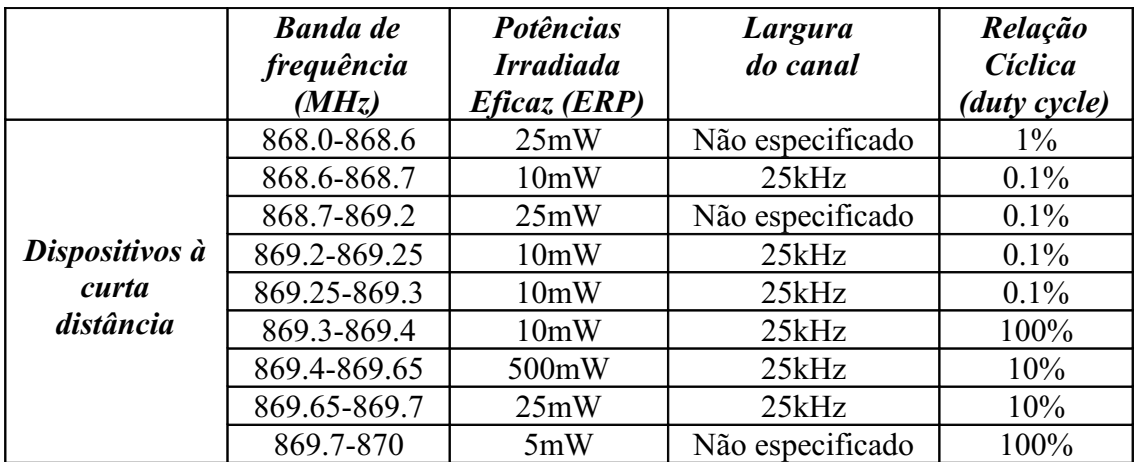

#### **Tabela 1.5 A banda de frequência de 868-870MHz versus os parâmetros de emissão permitidos**

Onde : a relação cíclica designa, para um fenômeno periódico, a razão entre a duração do fenômeno por período e a duração de cada período. Esta relação varia entre 0 e 1.

Seguindo a tabela acima, escolheremos a faixa de frequência de 868-868.6MHz para fazer a transmissão/recepção. De fato, ela não apresenta nenhuma especificação com relação a largura do canal de transmissão para um potência máxima de 25mW, a qual é suficiente para nossas aplicações.

#### **1.4.2 Parâmetros de recepção**

A sensibilidade do receptor é intuitivamente definida como o nível de sinal mais fraco que um receptor consegue distinguir do ruído. Logo, o limite da sensibilidade segundo a ETSI é dado pela equação 1:

#### *Sensibilidade = 10log (BW/16) – 107 [dBm] (1)*

Onde : BW é a largura de banda do filtro de recepção em kHz.

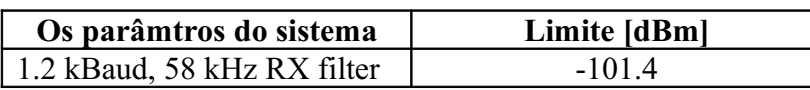

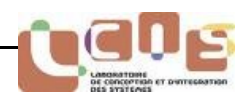

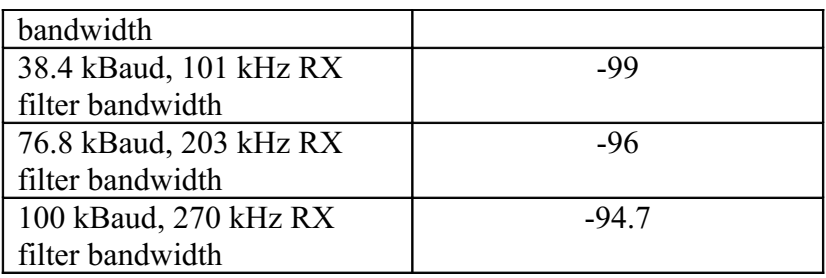

#### **Tabela 1.6 O limite da sensibilidade previsto pela ESTI**

Onde : - KBaud (kbits/seconde) ;

- RX filter bandwidth é a largura de banda do filtro do receptor.

#### **1.4.3 Especificações reservadas ao medical**

De fato, o sistema rádio sem fio deverá responder a norma ETSI EN 300 220 classe 1. Ou seja, nós devemos respeitar a norma explicada anteriormente e os parâmetros de emissão/recepção, assim como o receptor do sistema deverá ser classificado como classe 1. Os receptores da classe 1 referem-se aos SRDs, onde um defeito de funcionamento pode ter como conseqüência um risco físico a uma pessoa ou provocar uma perturbação a uma pessoa.

Logo, este tipo de receptor deve ser utilizara para aplicações medicais, pois ele é indispensável para obter a marcação classe IIb dos sistemas eletro medicais (Norma EN 60 601 diretiva 93/42/CEE) [7]. A marcação classe IIb é destinada a todo dispositivo medical ativo, utilizado seja só seja em combinação com outros dispositivos medicais, para fornecer informações com o objetivo de detectar, diagnosticar, controlar e tratar dos estados fisiológicos, estados de saúde e doenças..

A Diretiva 93/42/CEE aplica-se a todos os dispositivos medicais e à seus acessórios que respondem as definições seguintes :

- de diagnóstico, de prevenção, de controle, de tratamento ou de atenuação de uma doença.

- de diagnóstico, de controle, de tratamento, de atenuação ou de compensação de uma ferida ou de uma deficiência.

- de estudo ou de substituição ou de modificação da anatomia ou de um processo fisiológico

- de dominar a concepção.

Em cada país do Espaço Econômico Europeu (EEE), a Autoridade Competente (o Ministério da Saúde) é carregada de instaurar as Diretivas. A Autoridade Competente deve então:

- designar os organismos notificados.
- assegurar a instauração do sistema de vigilância.
- intervier no caso de litígio entre um fabricante e um organismo notificado.

As Diretivas definem os procedimentos de conformidade às Exigências Essenciais que devem satisfazer os dispositivos. Estas exigências essenciais são definidas no anexo I da Diretiva 93/42/CEE e eles relatam sobre:

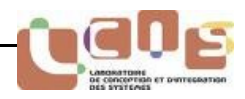

- as condições de utilização clínica e de segurança para o paciente e os utilizadores.

- a avaliação e aceitabilidade dos riscos.
- a funcionalidade do dispositivo.
- a perenidade do dispositivo.
- as condições de proteção durante a estocagem e/ou o transporte.

## **1.5 Conclusão**

Neste capítulo nós escolhemos uma solução própria, pois as normas apresentam problemas como: uma licença que será preciso pagar e micro controladores que serão necessários adicionar para comandar o circuito, assim como as limitações particulares que nós havíamos falado anteriormente com relação às normas ZigBee, Wi-Fi e Bluetooth .

Depois, escolhemos a banda de frequência de 868-868.6MHz, pois podemos utilizar livremente na Europa, e ela não apresenta nenhuma especificação com relação a largura do canal de transmissão. Logo, se escolhermos adicionar vários sensores ao sistema e depois transmitir os dados em apenas um canal de propagação, não teríamos problemas para respeitar a norma ETSI EN 300 220.

Enfim, no capítulo seguinte, nós iremos fazer a pesquisa de emissores/receptores para a frequência de 868MHZ acompanhados de um kit de desenvolvimento completo que vai nos permitir de fazer a aquisição, tratamento e transmissão de dados.

# 2. Módulo de emissão/recepção

*BRAFITEC* 

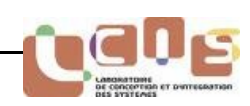

## **2.1 Introdução**

Face aos limites máximos de consumação, de tamanho, de confiabilidade e de eficiência, mas antes de tudo aos custos de desenvolvimento, parece necessário nos dias atuais de integrar um número crescente de funções eletrônicas em um mesmo componente. Logo, isto permite suprimir em parte os circuitos, mas igualmente de desenvolver funcionalidades com tecnologias de fabricantes idênticos. Além disso, muitos destes dispositivos rádio comunicantes tiram sua alimentação de um simples pequeno acumulador e devem satisfazer a fortes limites com relação a autonomia.

Nas diversas bandas ISM funcionando a frequências inferiores à 1G Hz, o fator econômico justifica o forte nível de integração que beneficiam os circuitos de emissãorecepção. O paradoxo é atingido com os sistemas tipo chip associando num mesmo componente: o emissor/receptor, o micro controlador e a memória externa.

Neste capítulo nós pesquisaremos um transmissor, que reagrupe num mesmo chip o emissor e o receptor, satisfazendo as nossas expectativas. Como nós havíamos justificado no primeiro capítulo, nós orientaremos nossa pesquisa nos componentes que funcionem em torno de 868 MHz.

 Na segunda parte, nós descreveremos quais são os kits de desenvolvimento possíveis de utilizar, a fim de desenvolver aplicações com o tipo de componente escolhido. Levando em conta os softwares associados. Assim, estas ferramentas nos permitirão de poder instaurar uma ligação RF entre dois objetos comunicantes.

Enfim, nós nos asseguraremos que a ligação estabelecida com os emissores e receptores respeitam as recomendações do ETSI, assim como as outras especificações descritas anteriormente.

## **2.2 Transmissor**

Os critérios sobre os quais nós nos baseamos para fazer a pesquisa dos transmissores são:

● A certificação do transmissor segundo a norma ETSI 300 220 (respeitar os limites impostos para potência de emissão e sensibilidade do receptor);

● O transmissor, o micro controlador e a memória externas integrados no mesmo componente;

● O consumo de energia e o tamanho do componente.

Na tabela seguinte, temos as referências e as principais características dos diferentes transmissores de fabricantes de componentes RF que nós selecionamos. Em todo caso, suas frequências de funcionamento situam-se na banda ISM 868-870MHZ.

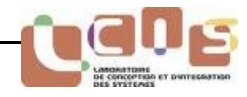

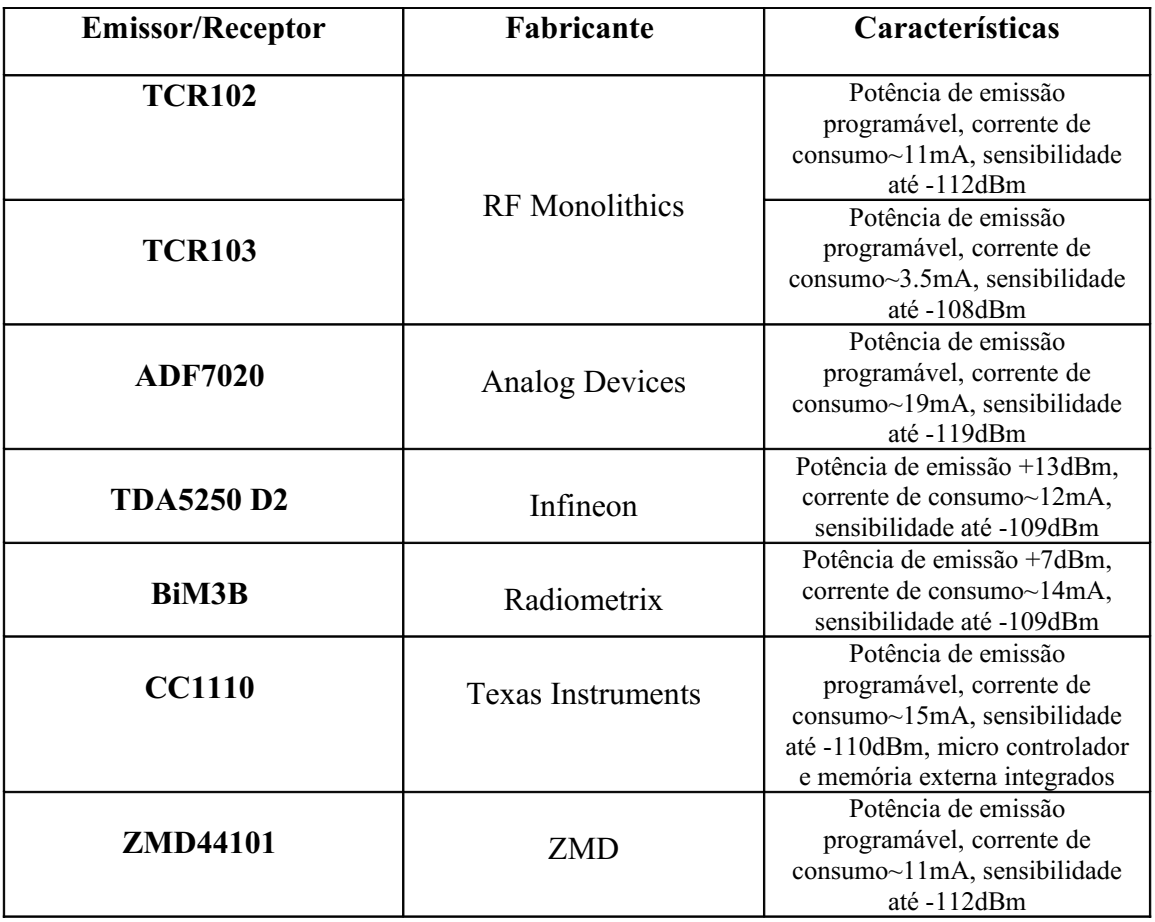

#### **Tableau 2.1 Principais transmissores disponíveis no mercado**

Nós pudemos constatar na tabela acima que todos os transmissores são certificados pela norma ETSI 300 220. Posteriormente à analise da tabela e dos datasheets dos componentes, temos as especificações necessária para escolher o transmissor CC1110 do fabricante Texas Instruments (TI).

O primeiro passo da nossa escolha foi a possibilidade de receber uma doação de kits de desenvolvimento. De fato, depois de ter feito uma apresentação sobre nosso projeto, a TI nos ofereceu gratuitamente kits de desenvolvimento (que poderão posteriormente ser reutilizados para trabalhos práticos (TP) nos laboratórios da ESISAR). As vantagens tiveram um caráter duplo, em parte com o atrativo econômico, mas igualmente o fato do componente CC1110 apresentar diversas funcionalidades. Ele é composto de um emissor/receptor que pode funcionar nas frequências de 315/433 e 868/915MHZ mais um micro controlador do tipo 8051, um controlador USB e 32kB de memória externa integrados. Nesse caso, não é necessário de adicionar componentes externos.

- Principais características [8]:
- **Rádio Frequência**: uma sensibilidade máxima de -110 dBm para uma taxa de transmissão de 1.2kBaud, uma taxa programável até 500kBaud, um potência de saída programável até 10 dBm para todas as bandas de frequências (300-348 MHz, 391-464 MHz e 782-928 MHz).
- **Potência baixa com relação ao consumo**: quando o componente é programado no modo recepção, a corrente mínima de consumo é 16.2mA para uma taxa de

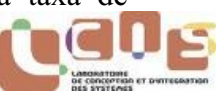

1.2kBaud. Se o componente está no modo de transmissão, tem-se uma corrente de 15.2mA para uma potência de saída de -6dBm.

- **O microcontrolador, a memória e os periféricos externos**: o transmissor tem uma ótima performance e é compatível com o micro controlador 8051, assim como um acesso direto à memória (ADM) e oito entradas podem ser configuradas como entradas ADC com uma resolução de 7 à 12 bits.
- **Generalidades:** tensão de alimentação entre 2.0 e 3.6 volts, sensor de temperatura integrado.

## **2.3 O kit de desenvolvimento CC1110**

O kit de desenvolvimento associado ao transmissor CC1110 vai nos permitir de programar, assim como de fazer rapidamente as aquisições e a transmissão de dados recuperados pelos sensores. O kit é composto de [9]:

- Dois módulos de desenvolvimento (SmartRF04DK);
- Dois módulos de avaliação para a banda de 868/915 MHz
	- O chip CC1110;
	- O circuito de funcionamento em torno do chip para obter a melhor performance;
- Duas antenas para a banda de frequência de 868/915 MHz;
- Dois cabos para conectar os módulos de desenvolvimento ao computador (PC).

#### **2.3.1 O módulo de desenvolvimento (SmartRF04DK)**

O módulo de desenvolvimento ilustrado na *figura 2.1* inclui um joystick, pinos e butões para os dispositivos de entrada, quatro LEDs, um potenciômetro, um LCD para os dispositivos de entrada, uma entrada para microfone e uma saída para fone de ouvido.

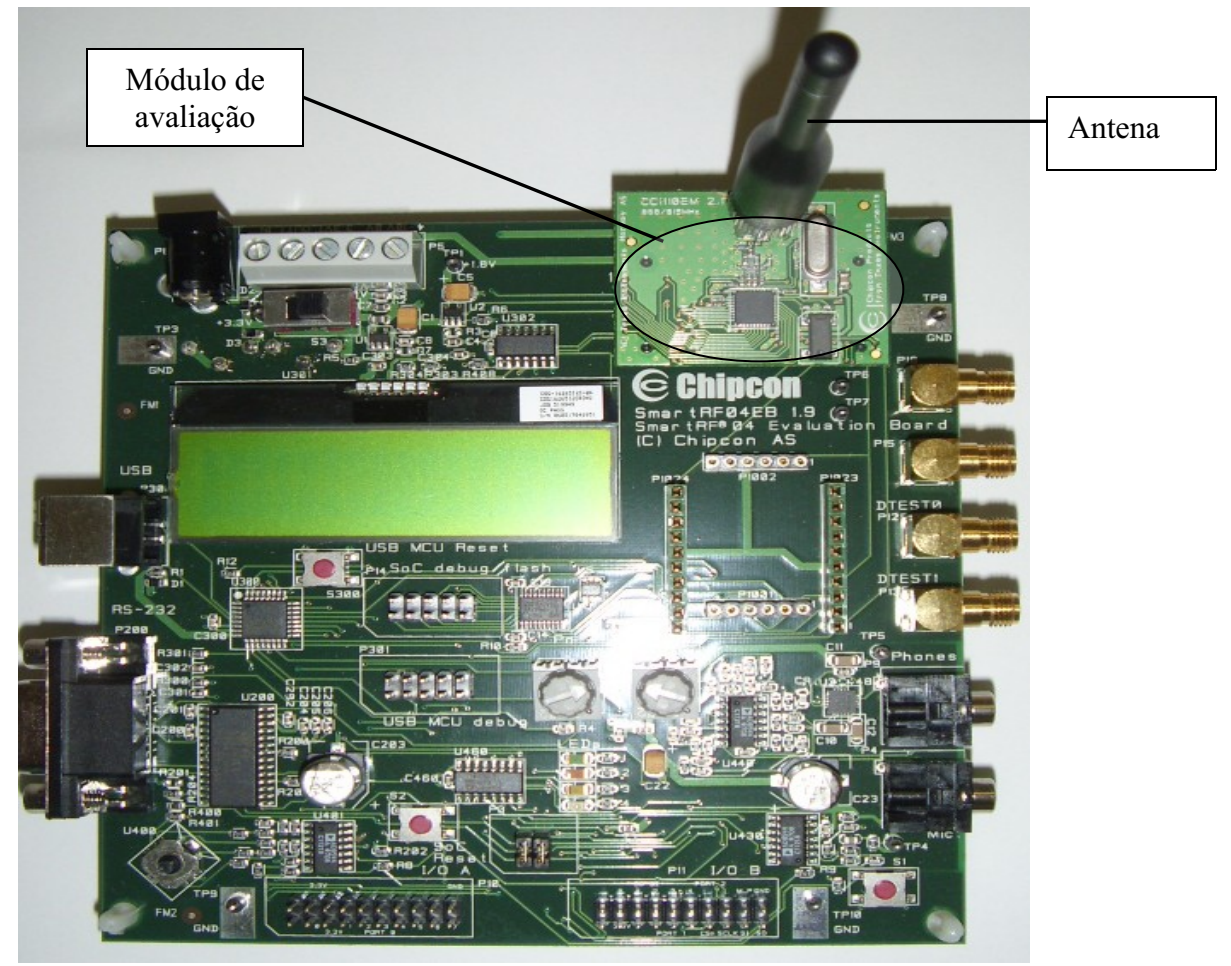

**Figure 2.1 O kit de desenvolvimento**

Um cabo USB vindo do PC é ligado diretamente ao controlador USB do módulo de desenvolvimento. Quando o módulo de avaliação está plugado no SmartRF04DK, o único objetivo do controlador USB é de traduzir os sinais vindos do PC à interface do decodificador do chip CC1110, permitindo programá-lo.

A maior parte dos periféricos do módulo de desenvolvimento são ligados ao controlador USB e ao chip CC1110. Isto significa que as portas de entrada/saída de todos dois pode conduzir ao mesmo pino.

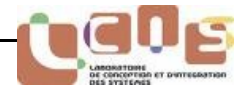

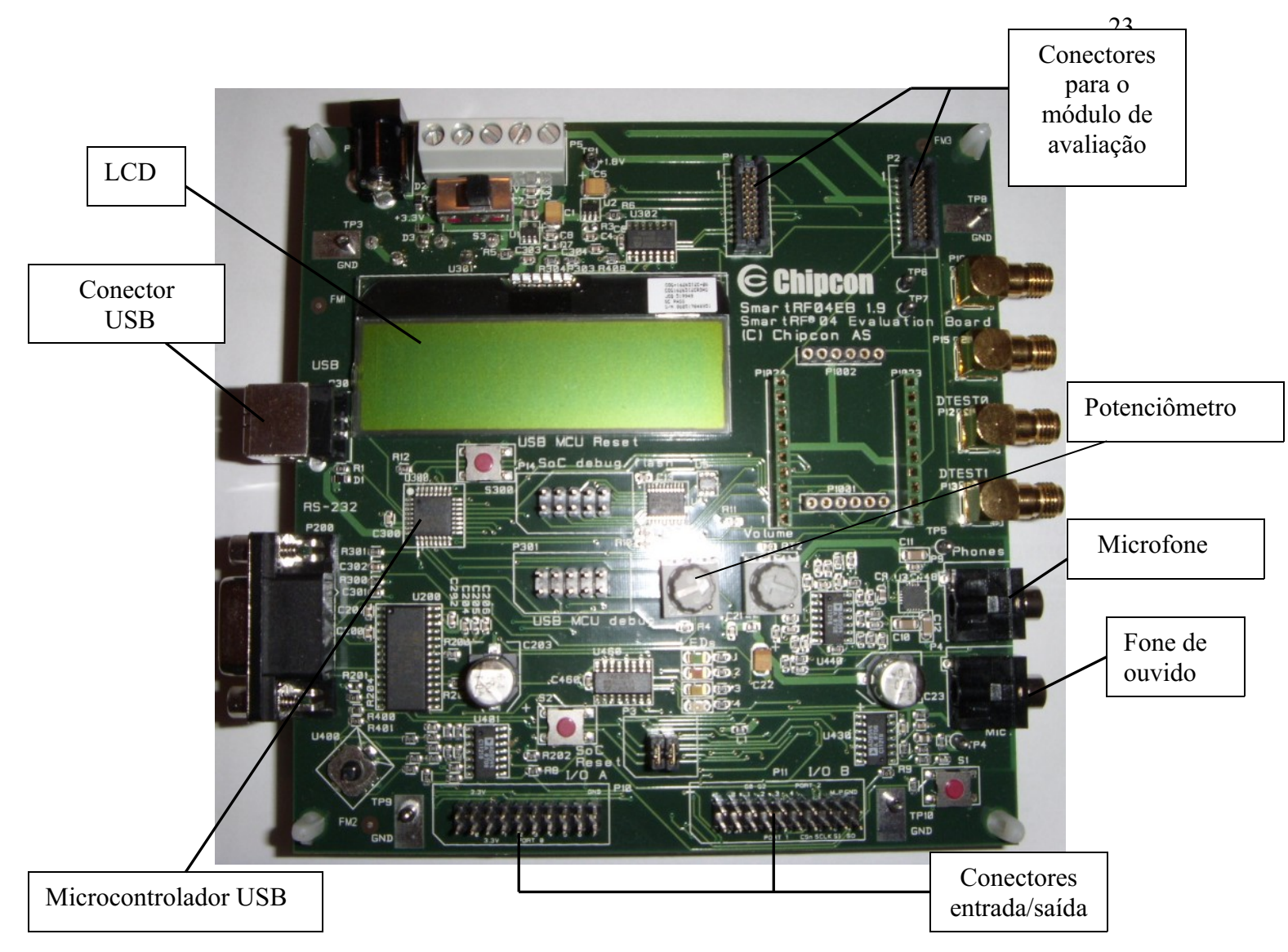

**Figura 2.2 O módulo de desenvolvimento (SmartRF04DK)**

## **2.3.2 O módulo de avaliação**

A *figura 2.2* ilustra o módulo de avaliação. Ele é composto do chip CC1110, do circuito de implementação, do circuito de adaptação para a antena e de um conector de 50 Ohms SMA.

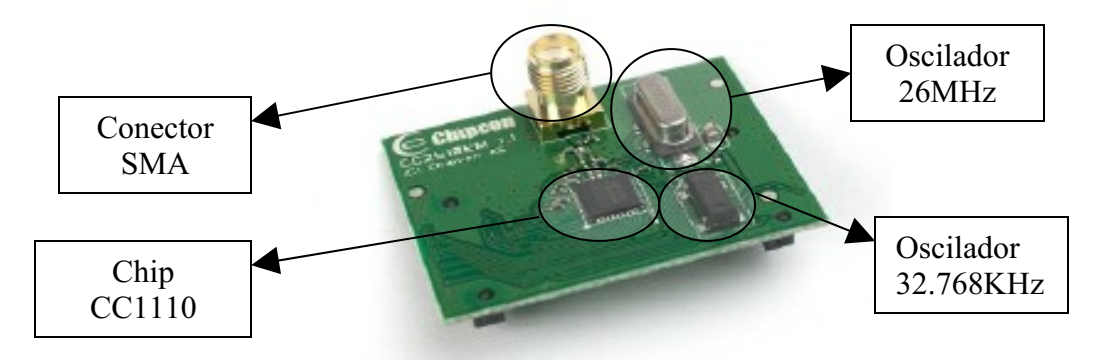

**Figura 2.3 Módulo de avaliação**

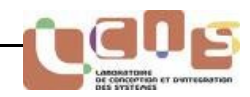

O oscilador cristal (26MHZ) e o oscilador RC (32.768kHz) da figura 2.2 servem como a fonte de relógio do sistema.

O kit contém duas antenas do tipo Whip, mostrada na figura 2.4, para as frequências de 868 e 915MHZ.

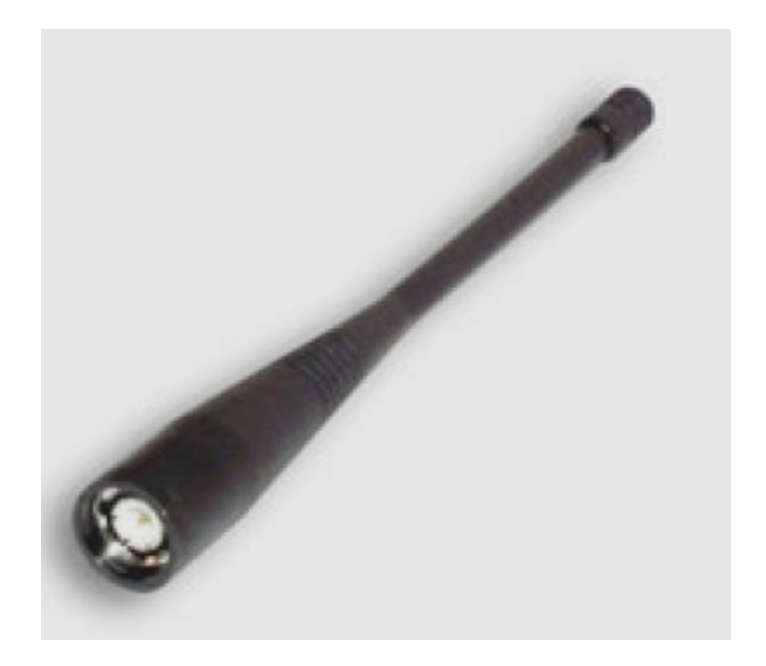

**Figura 2.4 Antena tipo Whip**

## **2.4 Os softwares de configuração e programação**

O kit de desenvolvimento é composto de três softwares: SmartRF Studio, IAR Embedded Workbench e SmartRF Flash Programmer. Nós os utilizaremos a fim de programar o CC1110, além de criar um código (linguagem C) para efetuar a telecomunicação entre os dois módulos de desenvolvimento.

#### **2.4.1 SmartRF Studio**

O software SmartRF Studio [10] foi desenvolvido pela sociedade Texas Instruments para facilitar a vida dos seus clientes, tendo em vista um desenvolvimento mais rápido de seus sistemas de telecomunicações.

Este software serve para configurar o chip CC1110 com relação aos seguintes parâmetros: a frequência do oscilador, a potência de saída do emissor em dBm, o desvio na frequência, a taxa de transmissão, o tipo de modulação, a frequência central, a largura do canal e o número de canais.

Depois de plugar o módulo de avaliação no SmarRF04DK e ligar o conjunto ao computador com o cabo USB. Deve-se iniciar o software e clicar em *SmartRF® 04 DK* e, depois um duplo clique em *CC1110 – new device*. Isto vai abrir a janela principal do software como ilustra a *figura 2.5*.

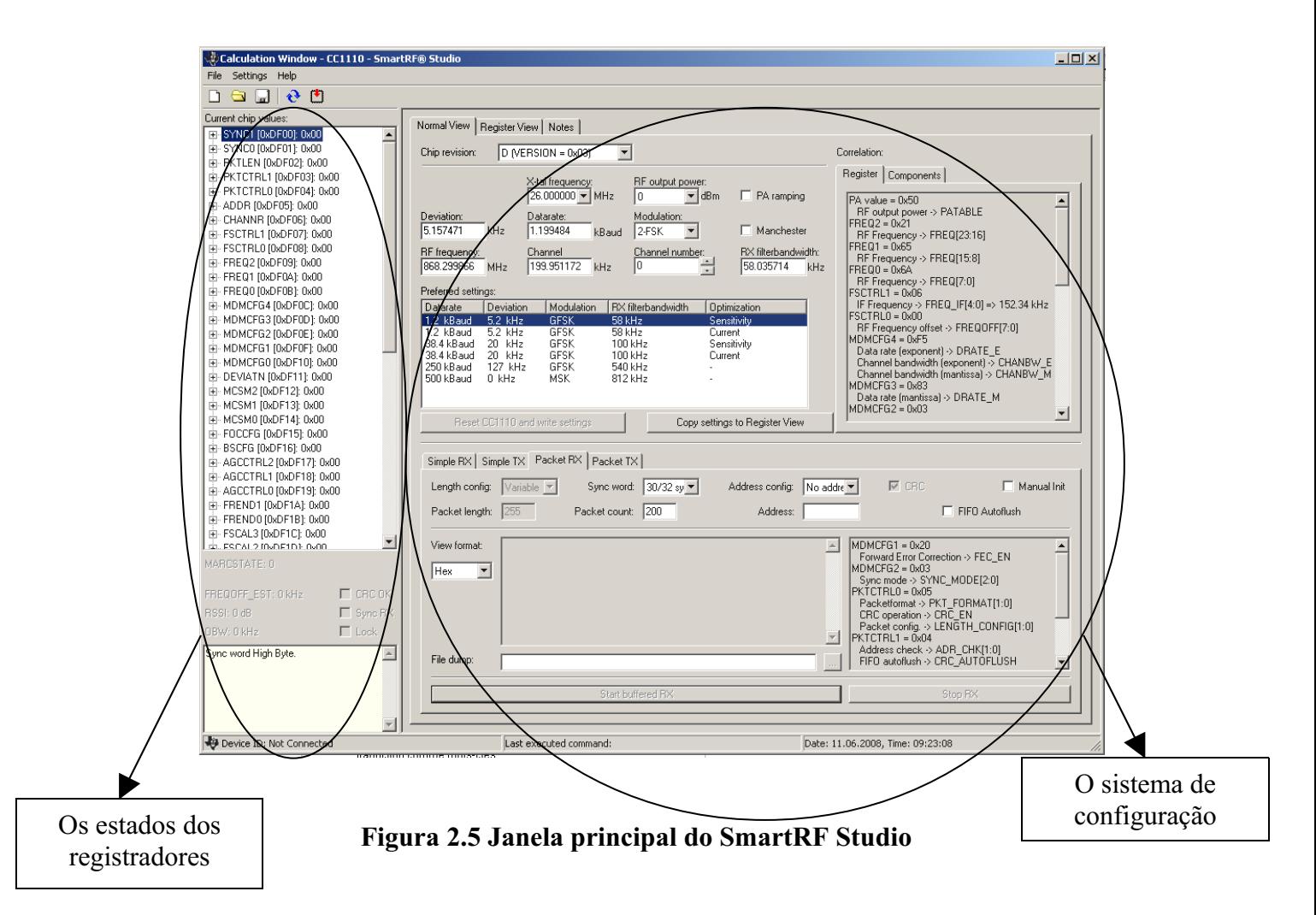

Logo, os ajustes dos parâmetros do sistema podem ser modificados para configurar os registradores do chip.

Temos à direita da figura 2.5, o sistema de configuração. Ele é composto dos parâmetros do sistema e dos valores dos registradores. Isto quer dizer que podemos escolher os valores dos parâmetros do sistema (dentro dos limites previstos no datasheet), logo vamos modificar os valores dos registradores para configurar o chip.

Depois, à esquerda, os estados dos registradores que nos dão os valores dos mesmos quando o chip está conectado ao computador.

Para obter o código em C [11] dos valores dos registradores que vão configurar o chip como todos os parâmetros do sistema, devemos escolher os parâmetros desejados disponíveis na interface e depois clicar em *export CC1110 code* como ilustra a *figura 2.6*.

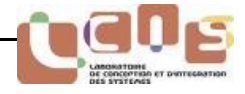

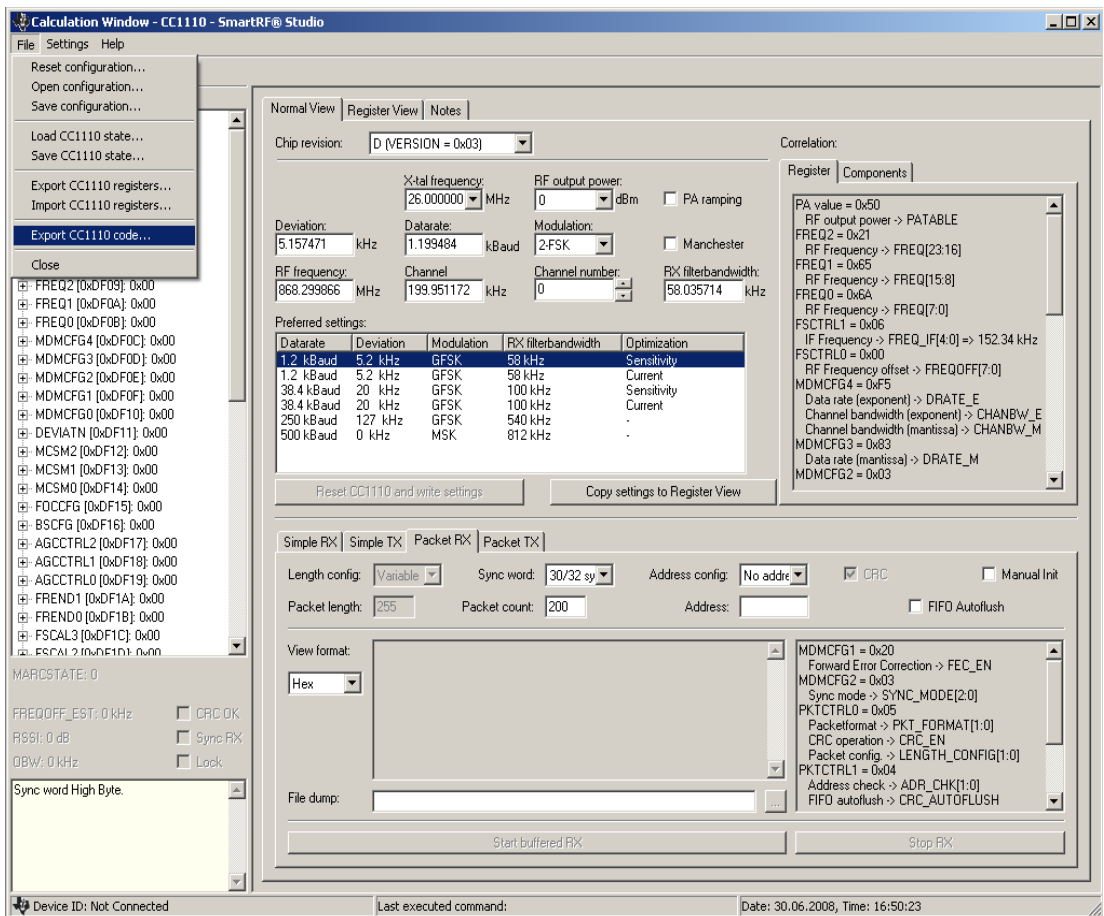

 **Figura 2.6 Como obter os valores dos registradores com o SmartRF Studio**

Depois vamos em *export*, e uma nova janela vai abrir. Escolhendo a opção *RF settings SoC*, ilustrada na *figura 2.7*. Esta opção nos permite salvar em um aquivo *.doc* todos os registros do chip segundo os valores escolhidos anteriormente, sendo possível programá-lo posteriormente.

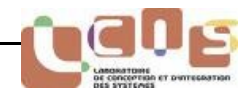

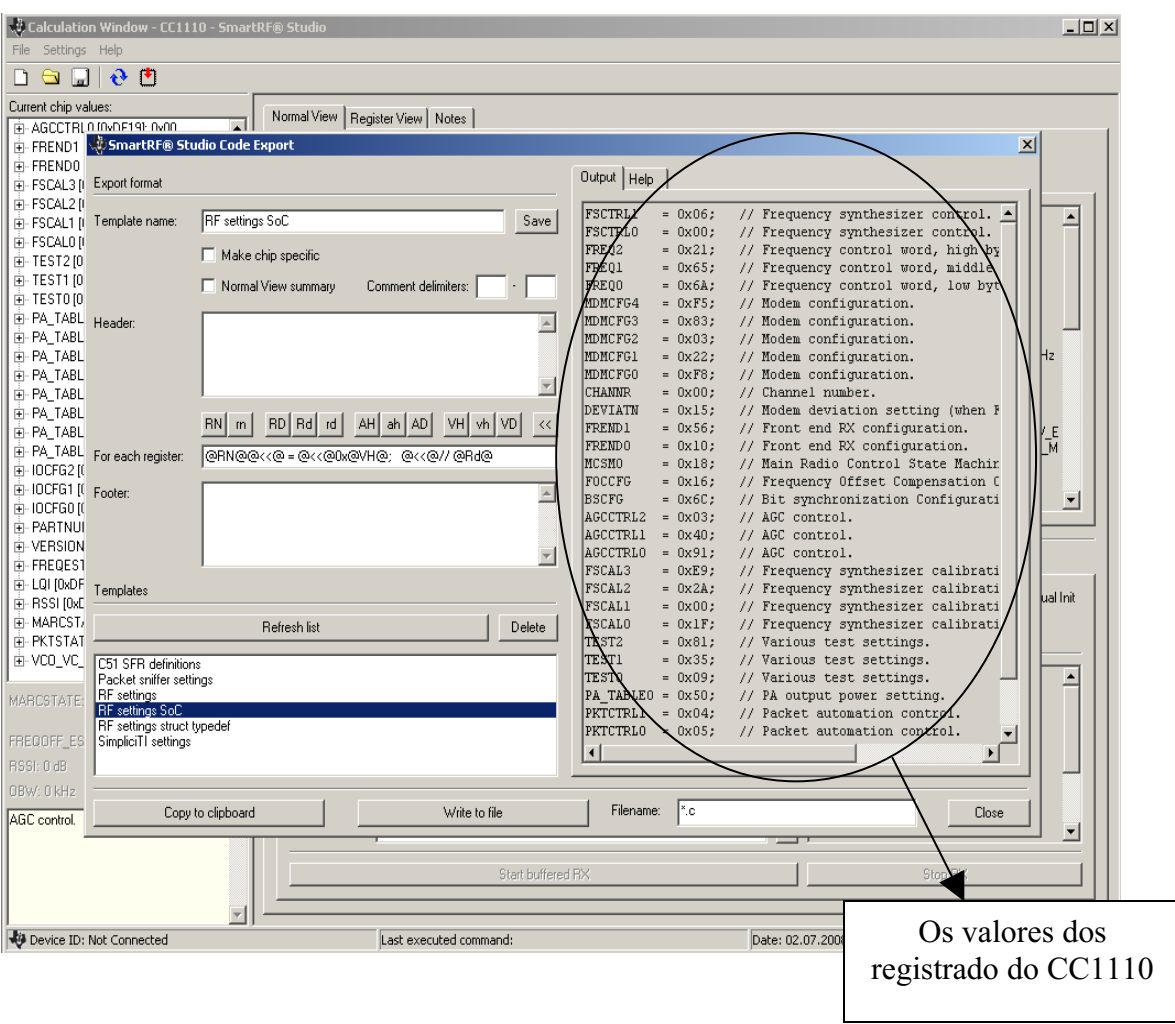

**Figura 2.7 A interface correpondente para exportar o código**

Após recuperar estes valores dos registradores, podemos escrever uma função na linguagem C para programar o chip com os valores do sistema desejado, incorporando esta função dentro de um programa principal.

#### **2.4.2 IAR Embedded Workbench**

Este software vai nos permitir criar as funções em linguagem C para programar o chip com os parâmetros do sistema de transmissão, além das funções de aquisição e tratamento dos dados provinientes dos sensores.

As pricipais características deste software são:

- Linguagem de programação: C ou Assembleur ;
- Compilador de código integrado ;
- Gerar o arquivo .HEX necessário para programar o chip com o software SmartRF Flash Programmer que descreveremos a seguir.

#### **2.4.3 SmartRF Flash Programmer**

O chip será programado com através da interface USB disponível no módulo de desenvolvimento, utilizando o este software a partir do carregamento do arquivo .HEX, como

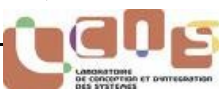

mostra da figura 2.8, gerado após a compilação do código desenvolvido no IAR Embebbed Workbench.

Primeiro, nos carregaremos o arquivo .HEX correspondente ao código compilado e depois clicamos em *Perform actions* programar o chip.

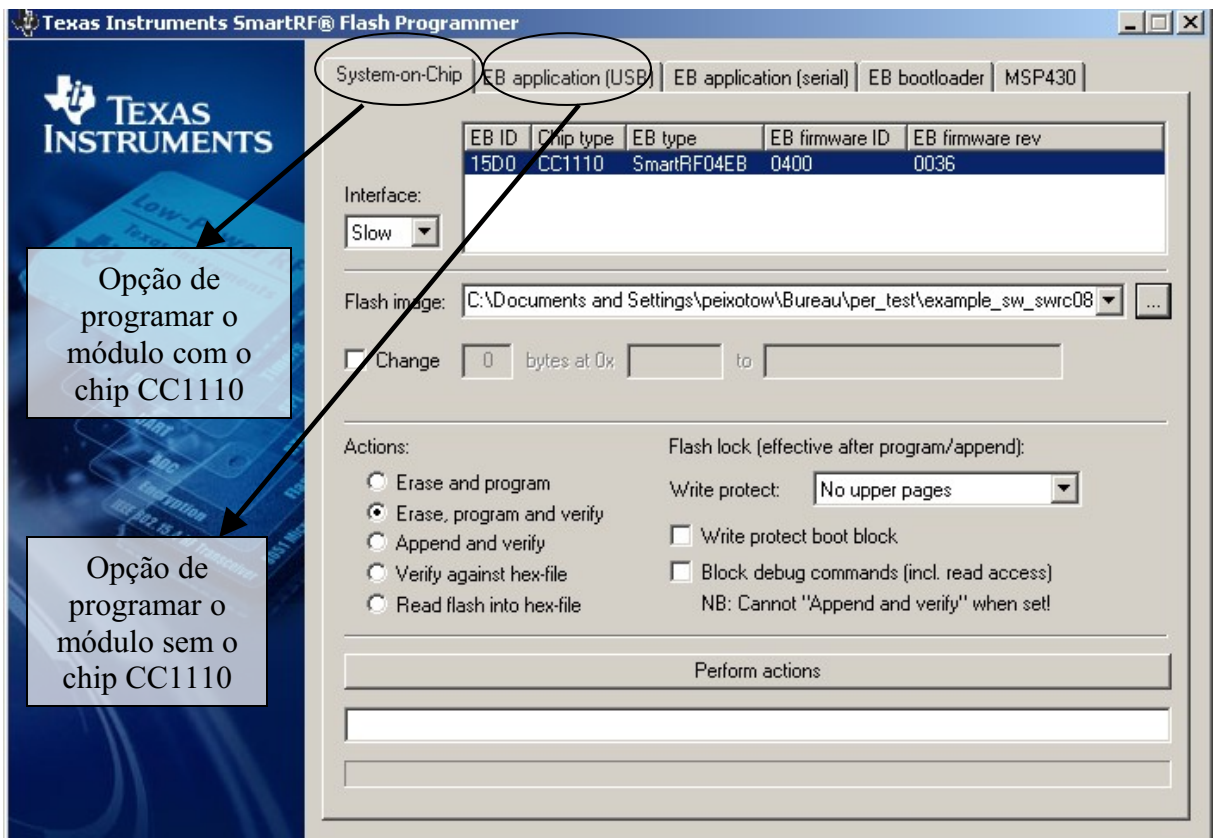

**Figura 2.8 Interface principal do SmartRF Flash Programmer** 

De fato, ninguém do LCIS tinha trabalhado com estes softwares descritos nos três tópicos anteriores, assim como os módulos dispostos no kit de desenvolvimento. Nós estudamos os documentos indicados pela TI para saber como utilizá-los. Assim, estes softwares nos trouxeram a possibilidade de criar um projeto em linguagem C para fazer a aquisição e transmissão de dados, além de programar o módulo de avaliação (chip+circuito de funcionamento) ligado ao módulo de desenvolvimento.

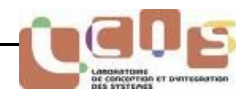

## **2.5 Conclusões**

Após um estudo sobre os principais transmissores no mercado, decidimos utilizar o chip CC1110 do fabricante Texas Instruments. Ele apresenta várias vantagens com relação as imposições de implementação do nosso sistema. Ele dispõe de um transmissor RF mais um micro controlador, 32KB de memória externa e um controlador USB integrados num chip. E o transmissor respeita a norma ETSI 300 220.

Depois, nós estudamos os softwares para saber como o módulo de desenvolvimento e o chip funciona antes de começar a desenvolver o projeto em linguagem C. Logo, isto permite programar e fazer os testes necessários no CC1110.

No capítulo seguinte, descreveremos o código C e as ferramentas utilizadas para fazer a aquisição e transmissão/recepção dos dados.

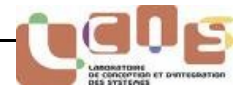

# 3. Aquisição, tratamento e transmissão RF de dados

## **3.1 Introdução**

Este capítulo apresenta as técnicas de aquisição, tratamento e transmissão de dados utilizando as funcionalidades disponíveis do chip CC1110. Decidimos trabalhar na frequência de 868M Hz utilizando os dois módulos de desenvolvimento fornecidos pela TI para fazer uma ligação RF unidirecional.

 Inicialmente, relataremos o princípio de funcionamento dos blocos responsáveis pela aquisição, tratamento e transmissão da informação disponível no chip. Trata-se do Conversor Analógico-Digital (ADC), além do Acesso Direto à Memória (DMA) que permite fazer a transmissão e recepção de dados sem intervenção da Unidade Central de Processamento  $(CPI)$ .

Depois, apresentaremos as especificações da trama de emissão, ou seja, o formato do pacote que desejamos transmitir. Lembrando que devemos configurar o chip segundo as normas de transmissão baseadas na ETSI EN 300 220.

Enfim, descreveremos a estrutura do código realizado em C que vai nos permitir configurar o chip juntamente com o módulo de desenvolvimento. Esse código foi desenvolvidos afim de gerar e tratar as informações antes de serem transmitidas.

## **3.2 As funcionalidades de tratamento e transmissão de dados do CC1110**

Faremos a aquisição dos valores do potenciômetro do SmartRF04DK no qual encontra-se o emissor, e do sensor de temperatura integrado ao chip CC1110. Inicialmente, decidimos utilizar os elementos disponíveis no kit de desenvolvimento para acelerar a implementação do projeto.

Sabemos que um sensor de temperatura equivale a uma variação de tensão, logo poderíamos trabalhar com o potenciômetro para simular um sensor (capturar o valor do potenciômetro que varia digitalmente de 0 à 64) e fazer uma transmissão em paralelo de dados. Utilizamos o ADC integrado ao chip para fazer a aquisição e tratamento sem necessidade de adicionar um conversor externo.

Capturamos os dois valores (sensor de temperatura e valor do potenciômetro) e em seguida, nós os transmitimos em tempo real usando o DMA até o receptor encontrado no outro módulo de desenvolvimento.

#### **3.2.1 Conversor Analógico-Digital (ADC)**

O *ADC* ou *Analog to Digital Converter* é uma montagem eletrônica cuja função é de um valor numérico (codificado por vários bits), proporcional a um valor analógico de entrada. Trata-se de tensões elétricas. As características principais do conversor do chip CC1110 são:

- resolução selecionável entre 7 e 12 bits ;
- oito canais de entrada;
- tensão de referência selecionável : interna, externa ou VDD ;
- geração de pedido de interrupção ;
- entrada do sensor de temperatura ;
- possibilidade de medição de bateria.

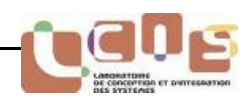

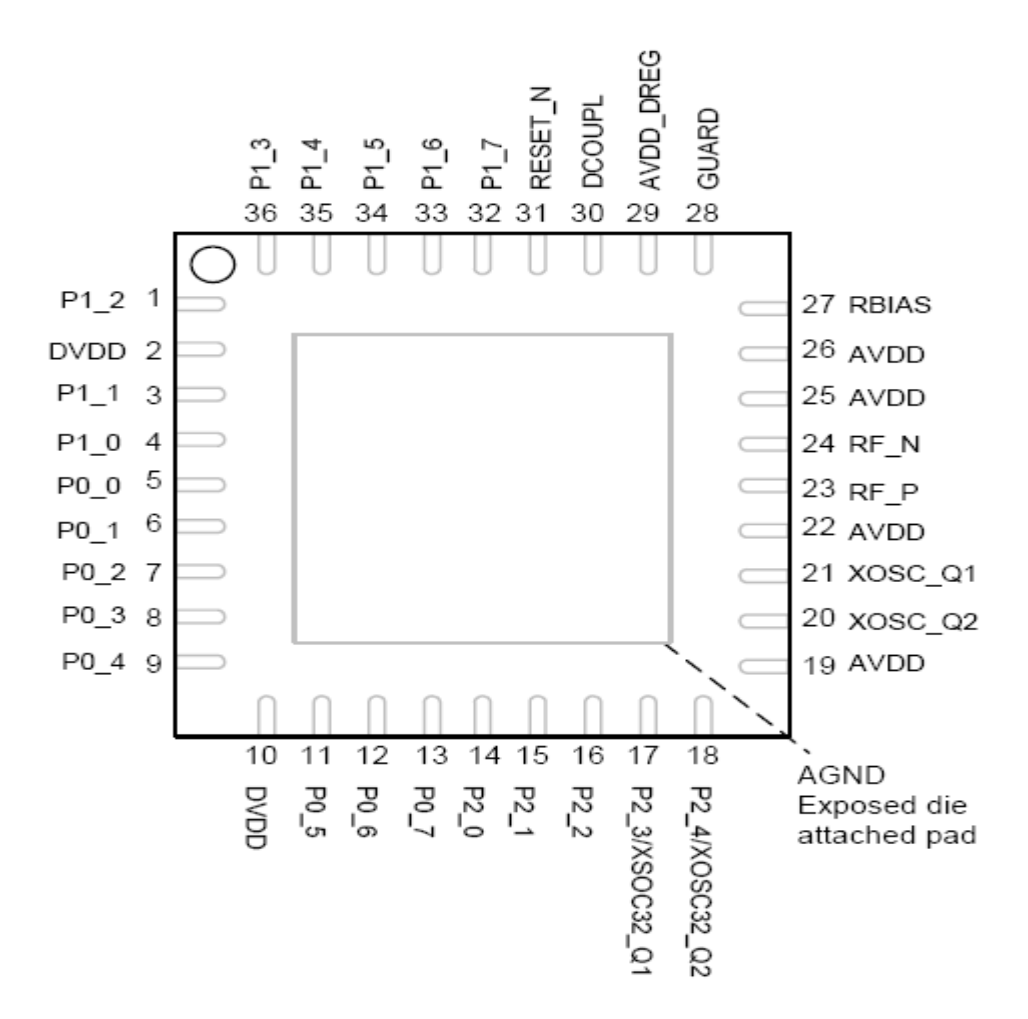

**Figura 3.1 Os pinos e a configuração de portas de entrada/saída** 

Quando utilizamos o ADC, uma ou todas as portas P0, como ilustra a figura acima, devem estar configuradas como entradas ADC. Os pinos P0\_7 - P0\_0 das portas são mapeados na figura 3.1 para entradas ADC. Em seguida, tem-se o diagrama do conversor analógico-digital :

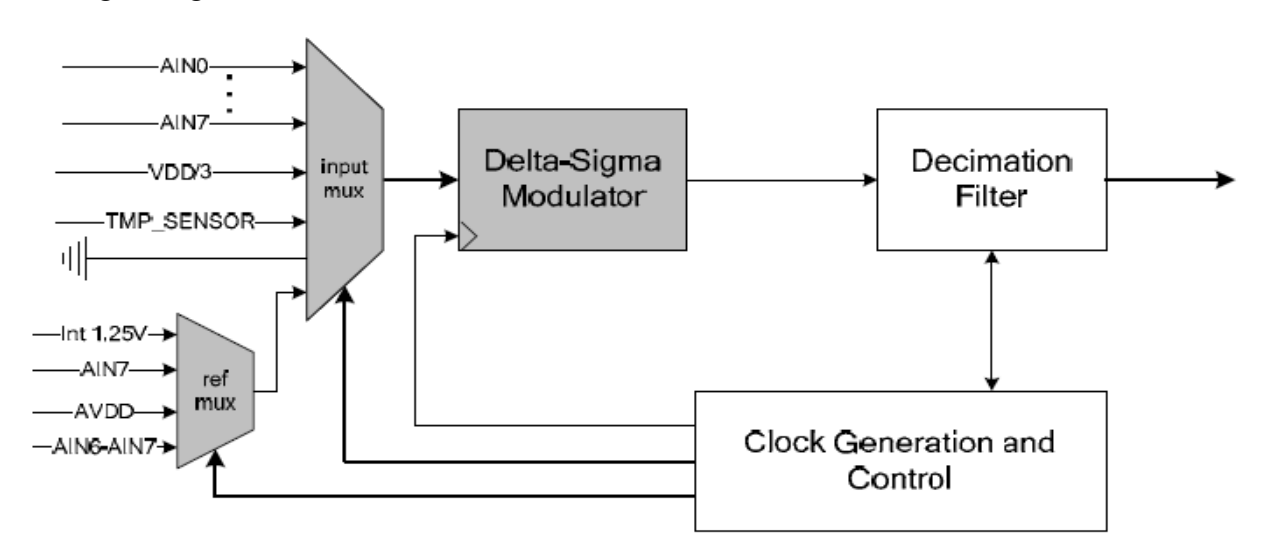

**Figura 3.2 O diagrama de bloco do conversor analógico-digital**

O resultado numérico da conversão é representado na forma de complemento de dois. Para configurações finitas simples, o resultado é sempre positivo (o resultado é a diferença entre o terra e o sinal de entrada AINn, onde *n* é 0, 1, 2,…, 7) e será um valor entre 0 e 2047. AINn corresponde a entrada de cada pino que vimos na figura 3.1

O ADC suporta até 12 bits de conversão analógico-digital. Ele inclui um multiplexador analógico com até 8 canais configuráveis individuais e um gerador de tensão de referência. A conversão dos resultados é escrita na memória através do DMA.

No desenvolvimento do nosso sistema RF, as principais características do ADC são :

- Uma saída do sensor de temperatura integrado ao chip que pode ser escolhida como uma entrada do ADC para medições de temperatura;
- Oito canais configuráveis, (possibilidade de transmitir até oito dados em paralelo) ;
- A conversão dos resultados do ADC pode ser escrita na memória do chip através do DMA, o que nos permite fazer um mínimo de intervenção da CPU do micro controlador e como conseqüência de poder economizar energia.

#### **3.2.2 Acesso Direto à Memória (DMA)**

O controlador DMA pode deslocar os dados a partir de uma unidade periférica como o ADC ou o transmissor/receptor até a memória e vice-versa. A vantagem de utilizar o DMA é a redução da potência de consumo, pois se faz um acesso direto à memória sem intervenção da CPU, o que permite uma aceleração importante em termos de velocidade de transferência de dados para as entradas/saídas (E/S).

Esta funcionalidade possibilita fazer o deslocamento dos valores do potenciômetro e do sensor de temperatura. No modo de emissão, ele vai deslocar os dados de um buffer que armazena os valores do ADC à memória do emissor RF para fazer a transmissão até o receptor. No modo de recepção, ele vai deslocar os dados recebidos pela ligação RF até o buffer de recepção.

#### **Os parâmetros de configuração DMA**

Os parâmetros do canal de acesso direto à memória devem ser configurados antes que um canal de acesso direto à memória possa ser armado e ativado. Os principais parâmetros são:

● **O endereço da fonte**: é o endereço onde o DMA começa a ler os dados.

● **O endereço de destino:** é o endereço onde o DMA começa a escrever os dados lidos do endereço fonte.

● **O contador de transferência:** ele conta o número de bits necessários para ser deslocado da fonte ao destino.

● **Incremento da fonte/destino:** endereço fonte deverá ser configurado para incrementar um após cada transferência.

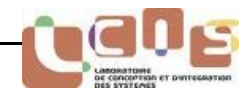

## **3.3 Especificações da trama de emissão RF**

Esta parte será dedicada ao desenvolvimento do protocolo de comunicação entre os dois módulos de avaliação. Inicialmente, descreveremos as especificações do formato do pacote de transmissão suportado pelo CC1110, além do tipo de modulação e os parâmetros do sistema com relação à emissão e recepção.

#### **3.3.1 Formato do pacote**

O formato do pacote, configurável, é compostos dos seguintes itens :

- os bits de partida (preamble bits em inglês) ;
- a palavra de sincronização ;
- o byte de tamanho ou o tamanho programável constante do pacote ;
- byte de endereço (opcional) ;
- carga útil (payload em inglês);
- 2 bytes CRC (opcional);

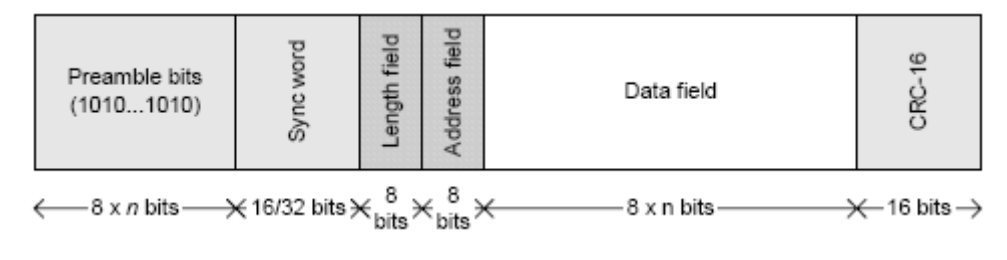

#### **Figura 3.3 Formato do pacote**

Onde : Um controle de redondância cíclica ou CRC (Cyclic Redundancy Check) é uma ferramenta permitindo detectar os erros de transmissão adicionando redundâncias.

O CC1110 suporta os protocolos fixos de tamanho de pacote e os protocolos variáveis de tamanho de pacote. O modo variável ou fixo de tamanho de pacote pode ser empregado para os pacotes até 255 bytes. No modo variável de tamanho de pacote, o tamanho do pacote é configurável pelo primeiro byte depois da palavra de sincronização.

A palavra de sincronização pode ter 16 ou 32 bits. Escolhendo uma palavra de sincronização de 32 bits significa que a palavra de 16 bits está repetida.

Nós configuramos o pacote com 2 bytes de partida (o mínimo permitido), uma palavra de sincronização de 32 bits, o modo fixo de tamanho de pacote e 2 bytes de carga útil (1 byte para o valor do potenciômetro e 1 byte para o valor da temperatura).

Os bits de partida são uma sequência de alternada de uns e zeros (101010101...). Escolhendo do modo de emissão TX, o modulador começará a transmitir os bits de partida. Quando o número programado de bits de partida são transmitidos, o modulador enviará a palavra de sincronização, e logo os dados ficarão registrados no registro do transmissor RF. Se nenhum dado foi escrito neste registro, o modulador continuará a enviar bits de partida até que os primeiros bits de dados sejam escritos na memória do transmissor RF.

No modo de recepção, o demodulador pesquisará os bits de partida e a palavra de sincronização. Uma vez achados, o demodulador começará a receber os bits de dados.

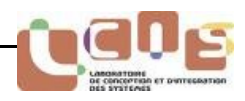

### **3.3.2 Os tipos de modulação suportados pelo CC1110**

Os tipos de modulação disponíveis são:

- Modulação em frequência :
	- modulação por deslocamento de frequência, mais conhecida por FSK (Frequency-shift keying)
	- modulação GFSK (Gaussian frequency-shift keying)
	- modulação MSK (Minimum shift keying)
- Modulação de amplitude:
	- modulação conhecida por On-Off Keying (OOK)
	- modulação conhecida por Amplitude Shift Keying (ASK).

Nós escolhemos a modulação GFSK, pois a pré filtragem gaussiana tem por efeito limitar a potência injetada nos canais adjacentes. Estes diferentes esquemas de modulação são freqüentemente aceitados por um mesmo circuito que pode cobrir a extensão do espectro de frequência indicado. Esta flexibilidade permite adaptar-se melhor aos diferentes padrões, regulamentações e protocolos em vigor.

#### **3.3.3 Parâmetros do transmissor**

A configuração dos parâmetros do sistema de transmissão (potência de emissão, frequência central, frequência do cristal, taxa de transmissão, largura do canal, número de canais, tipo de modulação,...) graças ao kit de desenvolvimento foi feita utilizando o software SmartRF Studio que descrevemos no capítulo 2.

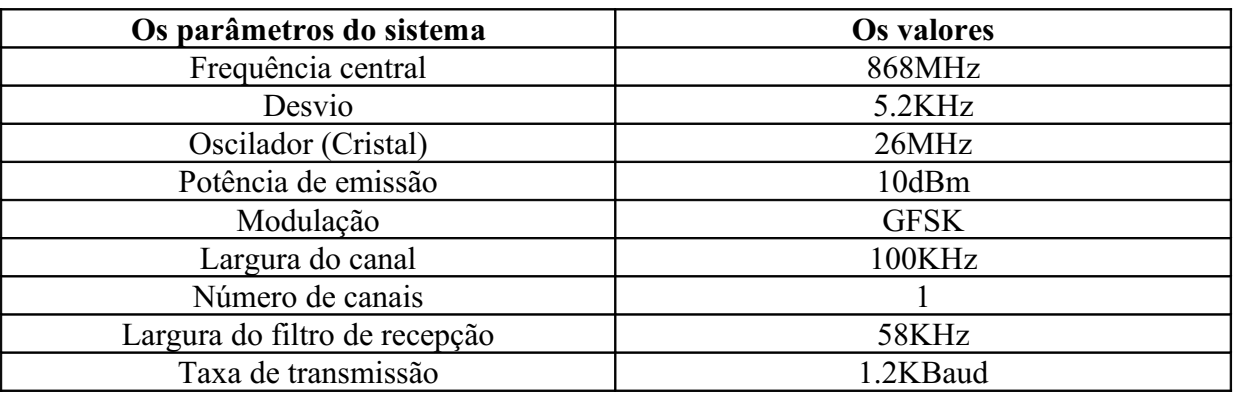

A configuração escolhida é sintetizada na tabela abaixo :

## **Tableau 3.1 Os parâmetros de configuração do transmissor RF**

Todos os parâmetros escolhidos estão de acordo com as especificações da norma ETSI EN 300 220. A potência de emissão inferior à 14dBm (permitida), não há restrição com relação à largura do canal para a faixa de 868-868.6MHz. Para uma largura do filtro de recepção de 58KHZ, tem-se um limite na sensibilidade do receptor de - 101.4dBm segundo a ETSI EN 300 220. Sabemos que a sensibilidade do receptor RF CC1110 é -110dBm para uma taxa de 1.2kBaud, logo esta especificação também é respeitada.

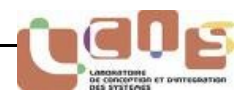

## **3.4 O desenvolvimento do programa em C**

A programação do chip foi realizada utilizando o software IAR Embedded Workbench, descrito no capítulo 2. Ele nos permitiu escrever e compilar o código em linguagem C.

Nós fizemos um código em C que faz a aquisição dos valores do potenciômetro (0 à 64) do módulo onde encontra-se o emissor, e do sensor de temperatura integrado ao CC1110. Depois, capturamos estes dois valores e em seguida, transmitimos ao receptor que se encontra no outro módulo SmartRF04DK utilizando a ferramenta DMA.

Fizemos um ciclo infinito de maneira que ocorre a transmissão dos dados todos os segundos de um módulo ao outro. Os dados são mostrados no LCD dos dois módulos de forma a assegurar que a informação foi corretamente transmitida e recebida.

O diagrama de blocos seguinte ilustra o funcionamento do sistema de transmissão/recepção desenvolvido.

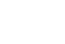

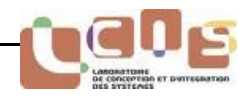

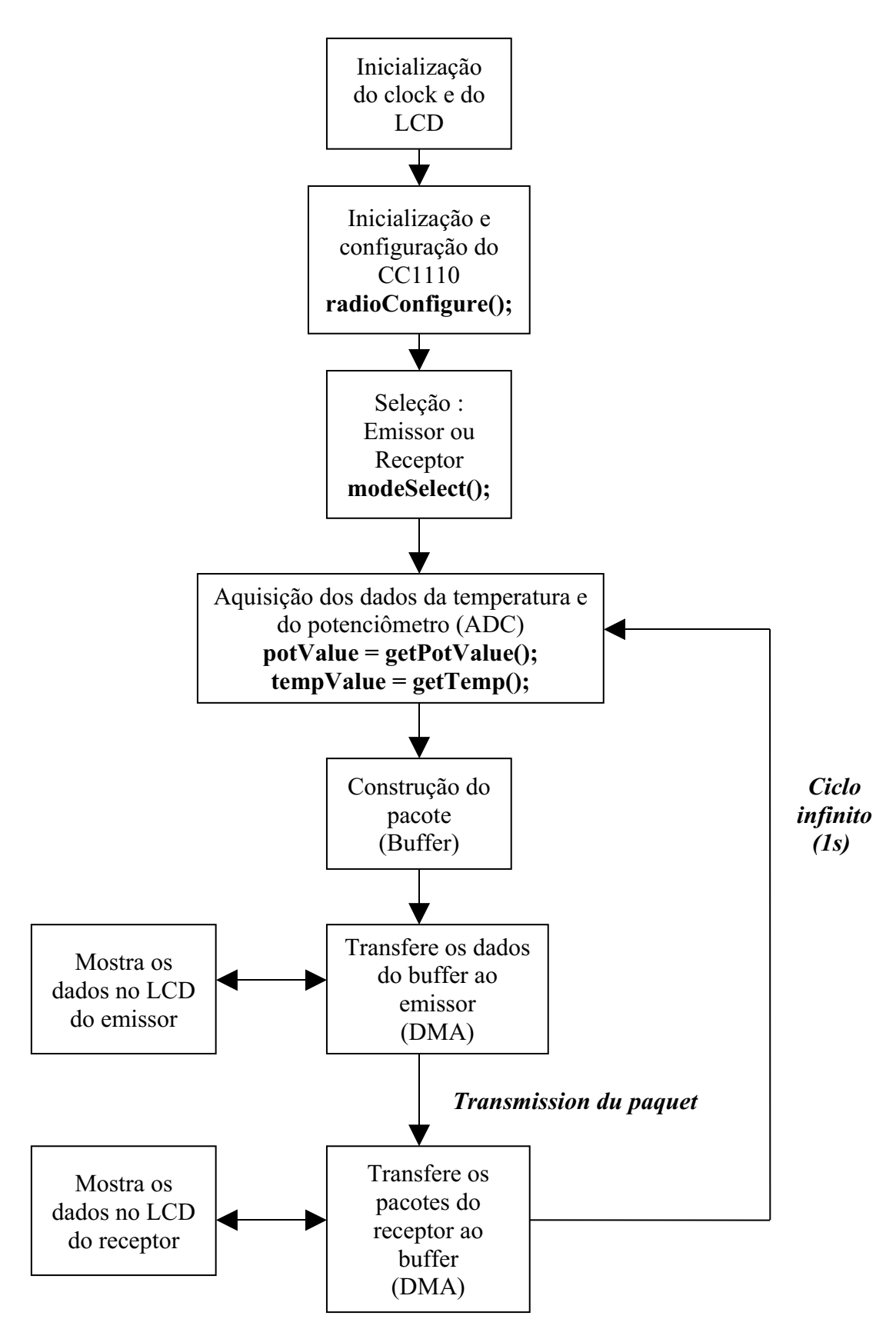

**Figura 3.4 Diagrama de funcionamento do sistema**

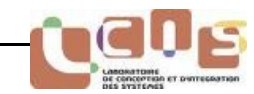

#### **3.3.1 A função principal do programa: a função** *main*

A função principal do código está escrita abaixo.

```
void main(void)
{
```
UINT8 potValue; // variável que armazena o valor do potenciômetro float tempValue; // variável que armazena o valor da temperatura

 // Inicializa o LED1 do módulo INIT\_LED1();

 // Esta função seleciona o oscilador cristal como relógio do sistema halPowerClkMgmtSetMainClkSrc(CRYSTAL);

 // Inicializa o LCD halBuiInitLcd();

 // Função que configura os registradores do transmissor com os parâmetros que escolhemos na janela principal do SmartRF Studio radioConfigure();

 //Seleciona o modo do transmissor CC1110 : emissor ou receptor, utilizando o joystick para escolher e o botão S1 para confirmar a escolha  $mode = selectMode();$ 

 // Inicializa o potenciômetro INIT\_POT();

// Caso escolhemos o CC1110 como emissor if (mode == RADIO\_MODE\_TX) {

> // Esta função instala o DMA para transferir o pacote do buffer até o transmissor dmaRadioSetup(RADIO\_MODE\_TX);

HAL\_INT\_ENABLE(INUM\_RF, INT\_ON);  $RFIM = IRO$  DONE; INT\_GLOBAL\_ENABLE(INT\_ON);

// A construção do pacote

 radioPktBuffer[0] = PACKET\_LENGTH; // Tamanho do pacote radioPktBuffer[1] = (BYTE) (NETWORK ID KEY>>8); // Palavra de identificação radioPktBuffer[2] = (BYTE) NETWORK\_ID\_KEY;

//Ciclo infinito while (TRUE) {

*BRAFITEC* 

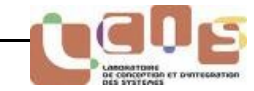

halBuiLcdUpdate("Potenciomete", "Temperature:");

 // A variável potValue pega o valor do potenciômetro  $potValue = getPotValue();$ radioPktBuffer[3] = (BYTE) potValue;

 //Mostra o valor do potenciômetro no LCD char potText[16]; sprintf(potText, "%4u", potValue); halBuiLcdUpdateChar(LINE1, 14, potText[2]); halBuiLcdUpdateChar(LINE1, 15, potText[3]);

```
 // A variável tempValue pega o valor da temperatura 
tempValue = getTemp();
 radioPktBuffer[4] = (BYTE) tempValue;
```
 // Mostra o valor da temperatura no LCD char tempText[16]; sprintf(tempText, "%4u", radioPktBuffer[4]); halBuiLcdUpdateChar(LINE2, 14, tempText[2]); halBuiLcdUpdateChar(LINE2, 15, tempText[3]);

```
 // Transmite o pacote 
 DMAARM |= DMAARM_CHANNEL0; // Arma o canal 0 do DMA 
RFST = STROBE TX;
```
 while(!pktSentFlag); pktSentFlag = FALSE;

 $LED1 = LED ON;$ 

halWait(1000); // Esta função gera um atraso de 1s

}

```
 }
```
 // Caso escolher o CC1110 como receptor else if (mode == RADIO\_MODE\_RX) {

 // Esta função instala o DMA para transferir o pacote do emissor até o buffer dmaRadioSetup(RADIO\_MODE\_RX);

HAL\_INT\_ENABLE(INUM\_RF, INT\_ON);  $RFIM = IRO$  DONE: INT\_GLOBAL\_ENABLE(INT\_ON);

halBuiLcdUpdate("Potenciomete:", "Temperature:");

 //Ciclo infinito while(TRUE){

// Inicializa a recepção

 DMAARM = DMAARM\_CHANNEL0; // O canal 0 do DMA está armado  $RFST = STROBE RX;$ 

while (!pktRcvdFlag);

//Mostra o valor do potenciômetro no LCD

char potText[16]; sprintf(potText, "%4u", radioPktBuffer[3]); halBuiLcdUpdateChar(LINE1, 14, potText[2]); halBuiLcdUpdateChar(LINE1, 15, potText[3]);

 //Mostra o valor da temperatura no LCD char tempText[16]; sprintf(tempText, "%4u", radioPktBuffer[4]); halBuiLcdUpdateChar(LINE2, 14, tempText[2]); halBuiLcdUpdateChar(LINE2, 15, tempText[3]);  $LED1 = LED ON;$ 

halWait(250);

}

## **3.3.2 A função DMA**

Esta função é utilizada para transferir os dados do buffer ao emissor e, depois a transmissão dos dados do receptor ao buffer.

#### void **dmaRadioSetup(BYTE mode)**

{

dmaConfig.PRIORITY = DMA\_PRI\_LOW;  $dmaConfig.M8$  = DMA M8 USE 8 BITS;  $d$ maConfig.IRQMASK = DMA\_IRQMASK\_DISABLE;  $d$ maConfig.TRIG = DMA\_TRIG\_RADIO;  $d$ maConfig.TMODE = DMA\_TMODE\_SINGLE;  $d$ maConfig.WORDSIZE = DMA\_WORDSIZE\_BYTE;

if (mode == RADIO\_MODE\_TX) {

 // Fonte: radioPktBuffer // Destino: RFD register

SET\_WORD(dmaConfig.SRCADDRH,dmaConfig.SRCADDRL,radioPktBuffer)

; SET\_WORD(dmaConfig.DESTADDRH, dmaConfig.DESTADDRL, &X\_RFD);  $d$ maConfig.VLEN = DMA\_VLEN\_FIRST\_BYTE\_P\_1; SET\_WORD(dmaConfig.LENH, dmaConfig.LENL, (PACKET\_LENGTH + 1));

```
dmaConfig.SRCINC = DMA SRCINC 1;
         dmaConfig.DESTINC = DMA DESTINC 0;
        }
       else if (mode == RADIO_MODE_RX) {
          // Fonte: RFD register
          // Destino: radioPktBuffer
SET_WORD(dmaConfig.SRCADDRH, dmaConfig.SRCADDRL, &X_RFD);
SET_WORD(dmaConfig.DESTADDRH, dmaConfig.DESTADDRL,radioPktBuffer);
         dmaConfig.VLEN = DMA_VLEN_FIRST_BYTE_P_3;
         SET_WORD(dmaConfig.LENH, dmaConfig.LENL, (PACKET_LENGTH + 3));
         dmaConfig.SRCINC = DMA SRCINC 0;dmaConfig.DESTINC = DMA DESTINC 1;
        }
        // A confuguração dos registradoes DMA para o canal de comunicação 
       SET_WORD(DMA0CFGH, DMA0CFGL, &dmaConfig);
        return;
```
}

#### **3.3.3 Les fonctions du potenciomètre et de la température**

Ces fonctions vont prendre les valeurs du potenciomètre et de la température en utilisant le convertisseur analogique-numérique, respectivement.

```
//Função do potenciômetro
UINT8 getPotValue( void ){
    INT8 adcValue;
```

```
//Utilização do ADC para pegar o valor do potenciômetro
adcValue = halAdcSampleSingle(ADC_REF_AVDD, ADC_8_BIT, ADC_INPUT_POT);
```

```
if (adcValue \leq 0){
   adcValue = 0;
   }
   return adcValue;
}
```

```
//Função da temperatura
```
UINT8 **getTemp(void)**{ unsigned int adcValue; int outputVoltage;

#### //Utilização do ADC para pegar o valor da temperatura

 adcValue = halAdcSampleSingle(ADC\_REF\_1\_25\_V, ADC\_12\_BIT, ADC\_TEMP\_SENS); outputVoltage = adcValue \* CONST;

 return ((outputVoltage - OFFSET)/ TEMP\_COEFF); }

Logo, todas as funções com relação ao DMA e a aquisição de dados funcionam corretamente, assim como a função principal « main ». Nós conseguimos corrigir todos os erros de compilação, sobretudo a aquisição e o armazenamento de dados no buffer antes de serem transmitidos.

## **3.4 Conclusão**

Após um estudo sobre as funcionalidades disponíveis para fazer a aquisição e a transmissão/recepção de dados, assim como as especificações do transmissor com relação ao tipo de modulação possível de ser utilizada e o formato dos pacotes transmitidos. Nós fizemos um programa que transmite os dados em paralelo (a valor da temperatura e do potenciômetro) em um canal de comunicação de 100KHZ com uma taxa de 1.2kBaud. A taxa de 1.2kBaud é suficiente, sabendo que temos apenas 16 bits de informação para transmitir. A informação é transmitida em um só pacote a cada segundo em apenas um canal de comunicação.

O programa desenvolvido permite selecionar qual módulo de avaliação será o emissor e qual será o receptor utilizando o joystick do SmartRF04DK.

Todos os parâmetros escolhidos na tabela 3.1 estão de acordo com a norma ETSI EN 300 220 citada no capítulo 1.

No lugar de utilizar o potenciômetro do módulo, queiramos utilizar um sensor, teremos um consumo maior de energia, mas a estrutura do código desenvolvido será a mesma.

No capítulo seguinte, faremos a concepção e caracterização de antenas à 868MHZ para integrar ao sistema de comunicação RF desenvolvido.

# 4. Concepção e Caracterização de Antenas à 868MHZ

## **4.1 Introdução**

No caso de ganho de tempo e otimização de estruturas, a concepção de uma antena necessita frequentemente de utilizar ferramentas adaptadas. Para isto, nós escolhemos a ferramenta de simulação eletromagnética CST Microwave Studio, disponível no laboratório, a fim de realizar antenas impressas de formas simples. Este software apresenta a particularidade de oferecer um bom compromisso entre precisão de cálculos e rapidez de resolução.

Para que os resultados sejam os mais similares possíveis com os obtidos na hora da etapa seguinte da concepção, é necessário pegar o máximo de parâmetros reais. No entanto, parâmetros como, por exemplo, os valores da permissividade dos materiais dielétricos utilizados podem variar com o tempo e de acordo com o construtor. Estes dois permitem então explicar em certos casos as variações entre teoria e experimentação.

Nós desenvolveremos inicialmente a fase de concepção apresentando o software de simulação eletromagnética e suas diferentes etapas. Nós apresentaremos em seguida uma fase de otimização assim como os resultados de simulação para antenas planares monopolo à 868MHZ.

Numa segunda parte, compararemos os resultados teóricos e práticos que obtemos com as diferentes antenas realizadas.

#### **4.2 Concepções de Antenas**

O CST Microwave Studio utiliza para discretizar o espaço o método de integrais finitas, associadas à aproximação das condições de contorno (PBA). A malhagem, ponto chave de todo método de simulação de um problema eletromagnético, é realizada graças a associação de ligamentos hexagonais.

Deve ser bastante fino para ter em conta as regiões de pequenas dimensões, e/ou críticas, tudo minimizando o número total de nós compreendidos na malhagem. Assim, o número de nós na malhagem induz no tempo de resolução do problema: quanto mais existem nós, mais o número de equações a resolver é elevado.

#### **4.2.1 Etapas de Concepção**

A primeira etapa é escolher o ambiente no qual nós vamos criar a estrutura. Isto significa que devemos escolher as unidades, o material do ambiente vizinho e igualmente as condições de contorno, sem esquecer a faixa de frequência que o problema é estudado [13].

Num primeiro tempo, nós escolhemos estudar o caso de antenas planares. A figura abaixo ilustra a interface entre o software e o utilizador, quando o último deseja criar um novo projeto. Existem certos modelos que são já disponíveis, como a antena planar. Então, as unidades e as condições de contorno são já fixadas.

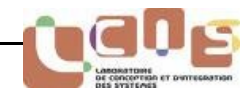

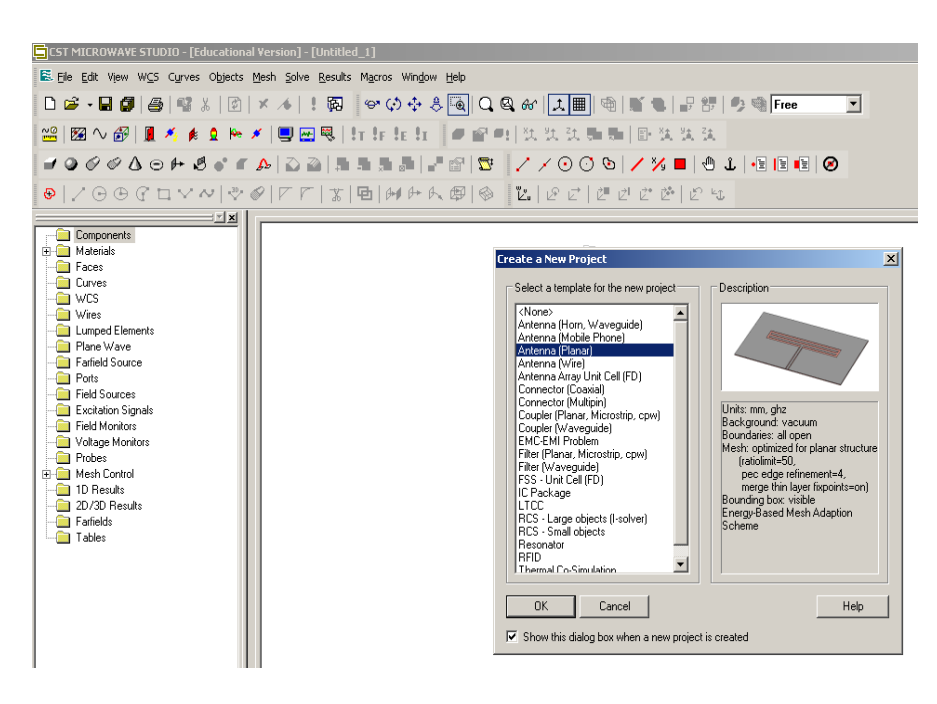

**Figura 4.1 Escolha do ambiente e do tipo de antena**

A segunda etapa consiste a introduzir no projeto os materiais, ou seja, suas características dielétricas e condutoras, depois uma biblioteca, na qual podemos integrar novos materiais.

A terceira etapa é geométrica. Assim, na hora da declaração de componentes, nós não introduzimos o valor, mas sim o nome do parâmetro. Isto simplifica toda modificação e ajuste geométrico.

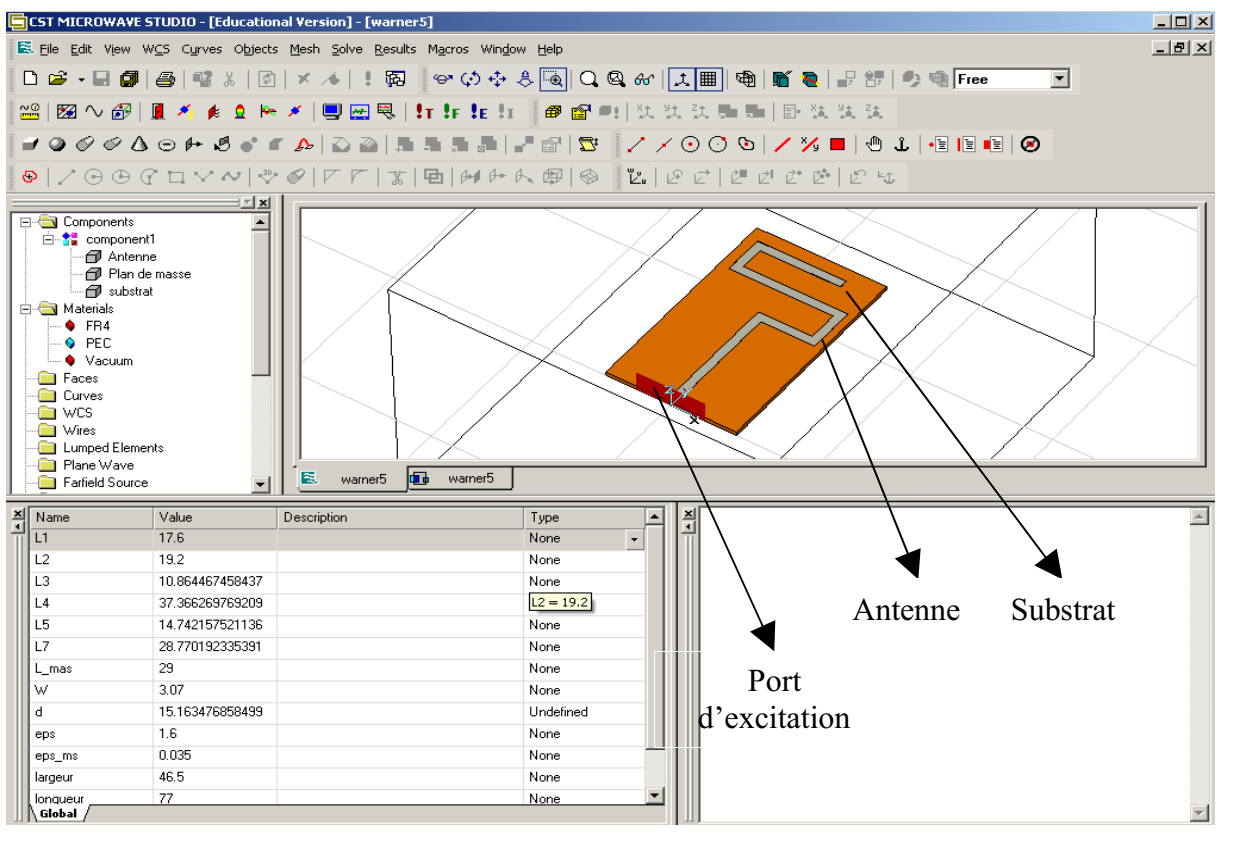

#### **Figura 4.2 Desenho da estrutura à simular**

Enfim, a última etapa antes da fase de cálculos e da resolução do problema eletromagnético, consiste em excitar a estrutura com uma porta como ilustra a figura 4.2. Nós podemos escolher entre uma porta guia de onda e uma porta discreta. Nós faremos as estruturas utilizando uma porta guia de onda, pois ela é geralmente utilizada para excitar uma estrutura como um guia de onda retangular ou simular um conector (ligado à um cabo coaxial). Sabendo que utilizaremos conectores para fazer as medidas nas antenas.

## **4.2.2 Parâmetros de construção de uma antena micro fita a 868 MHz**

Para a construção das antenas serão utilizados três níveis de concepção:

*● O substrato* que constitui o plano físico de construção da antena; este será constituído do material **FR4** (Flame Retardant 4) que tem uma permissividade de  $\varepsilon = 4.3$  e espessura de 1.6mm.

*● O plano de massa* constituído do mesmo material da antena, ou seja, um material de característica metálica neste caso o **PEC** de espessura 0.035mm.

*● A antena* constituída de um material metálico **PEC**.

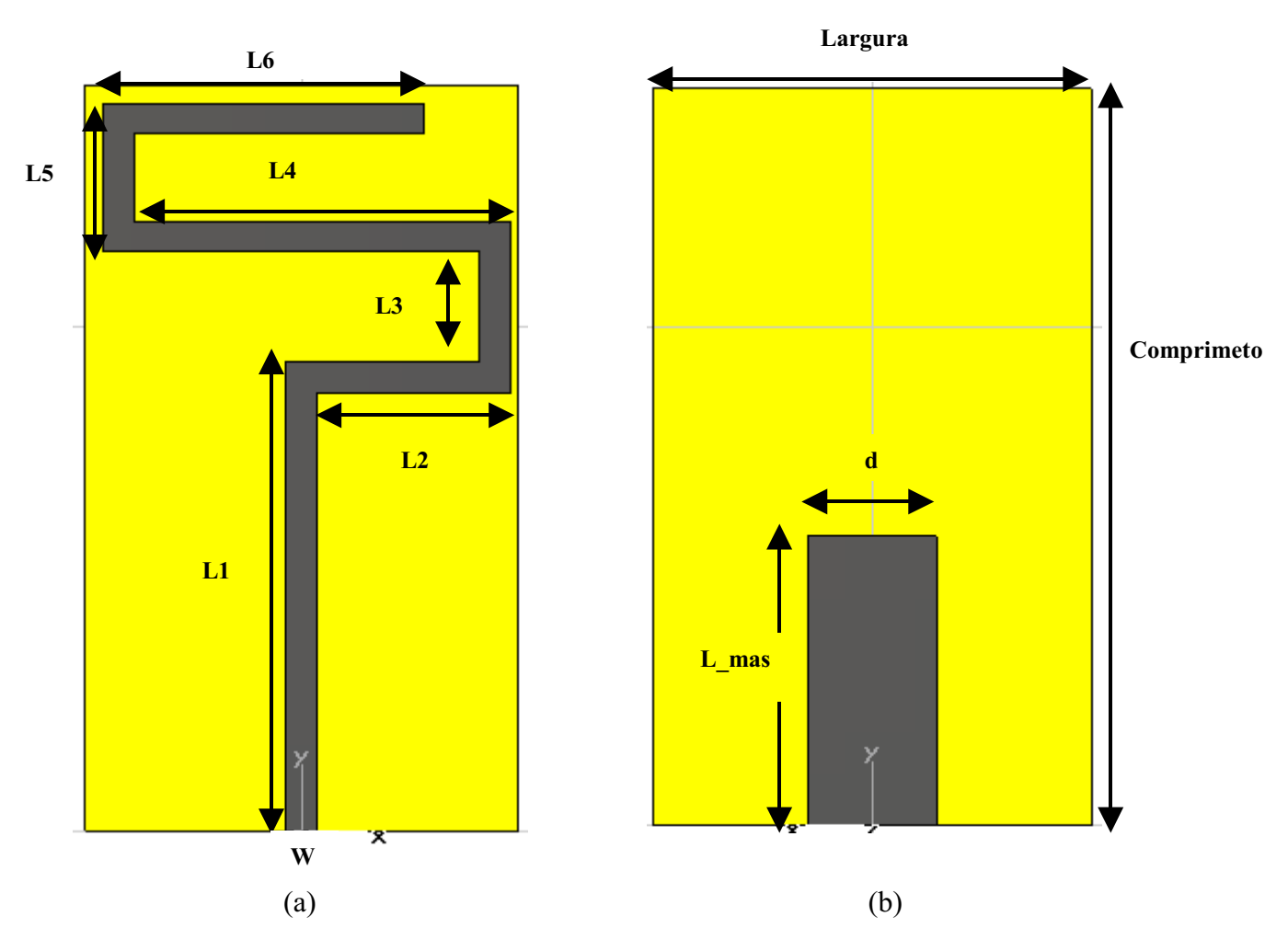

**Figura 4.3 Desenho de uma antena planar monopolo à 868MHZ com o CST: face superior (a) e plano de massa (b)**

Estes parâmetros são utilizados para a construção e otimização de antenas no **CST**. Nós pegamos este desenho em um documento na TI [14] que indica este tipo de estrutura de antena para integrar o componente CC1110, ou seja, que podemos adicionar no mesmo substrato da antena, o componente e o circuito de funcionamento como ilustra a figura 2.3 no capítulo 2.

#### **4.2.3 Resultados obtidos com o software CST**

Uma vez o problema eletromagnético definido, nós vamos simular a estrutura para obter os resultados. Observamos que este simulador nos permite integrar o fator de perdas dielétricas a uma frequência dada, assim como a condutividade do material condutor, permitindo a otimização da concepção de nossa antena, depois de aproximar um pouco mais da antena real.

O primeiro resultado de simulação é o coeficiente de reflexão  $(S_{11})$  na faixa de frequência definida inicialmente, ver a figura 4.4.

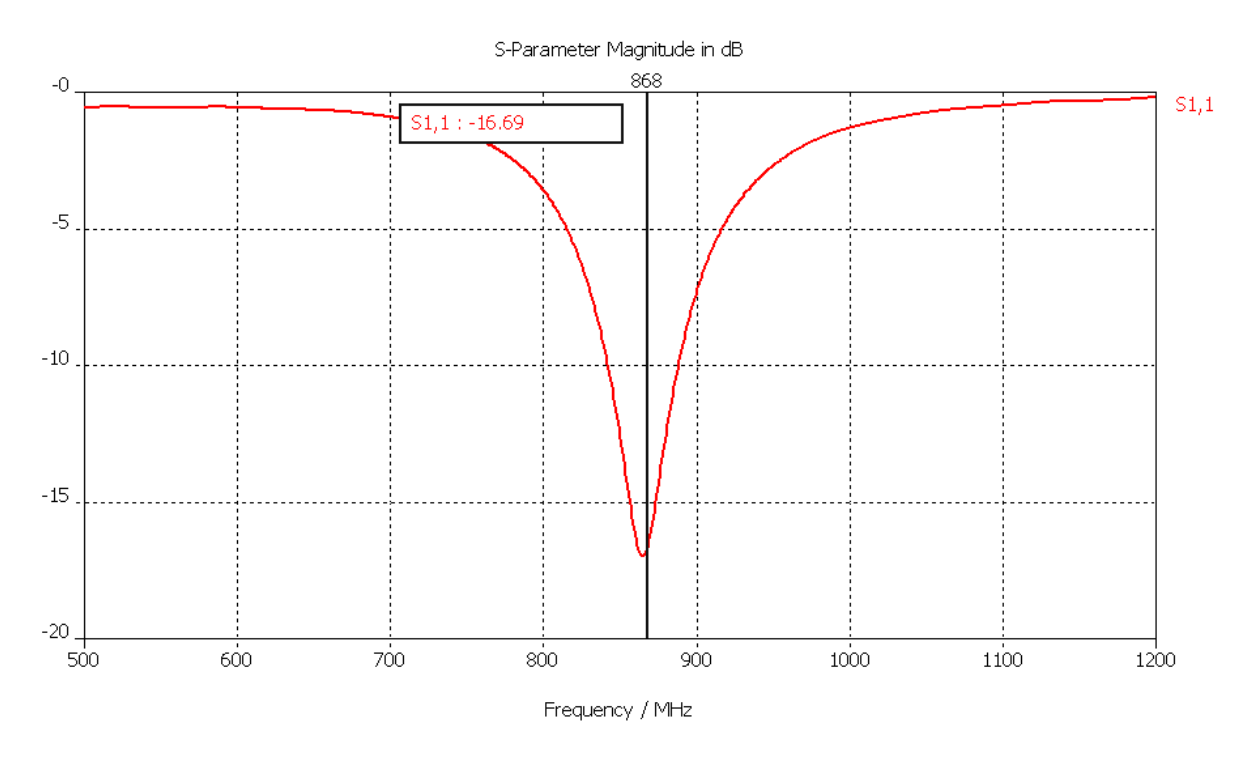

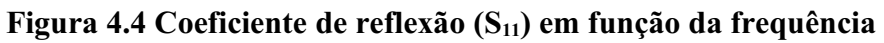

Vendo igualmente o diagrama de irradiação, em campo distante, em três dimensões. Informa-nos sobre os valores de directividade e eficiência.

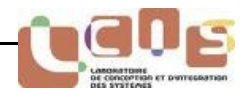

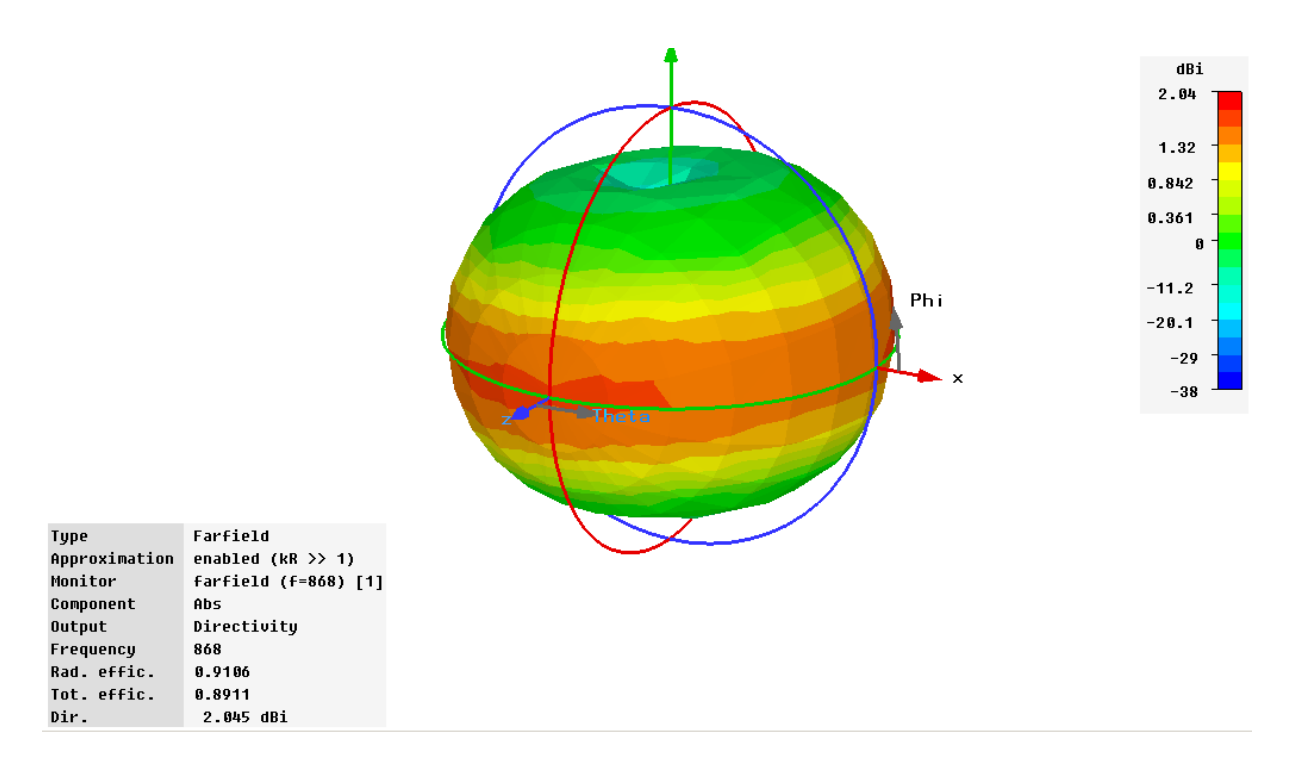

#### **Figura 4.5 Diagrama de irradiação em três dimensões**

Para uma antena já otimizada e adaptada, como presentes acima, obtemos um coeficiente de reflexão de -16.69 dB, uma largura de banda de 44 MHz e uma diretividade de 2.045 dBi.

O resultado do coeficiente de reflexão é bom, porque é menor que - 10 dBm, ou seja, a antena irradia na frequência desejada, e a amplitude da banda cobre toda a banda de frequência 868-870MHz que trabalharemos no sistema RF.

As dimensões otimizadas para a antena monopolo à 868 MHz é dada no quadro abaixo.

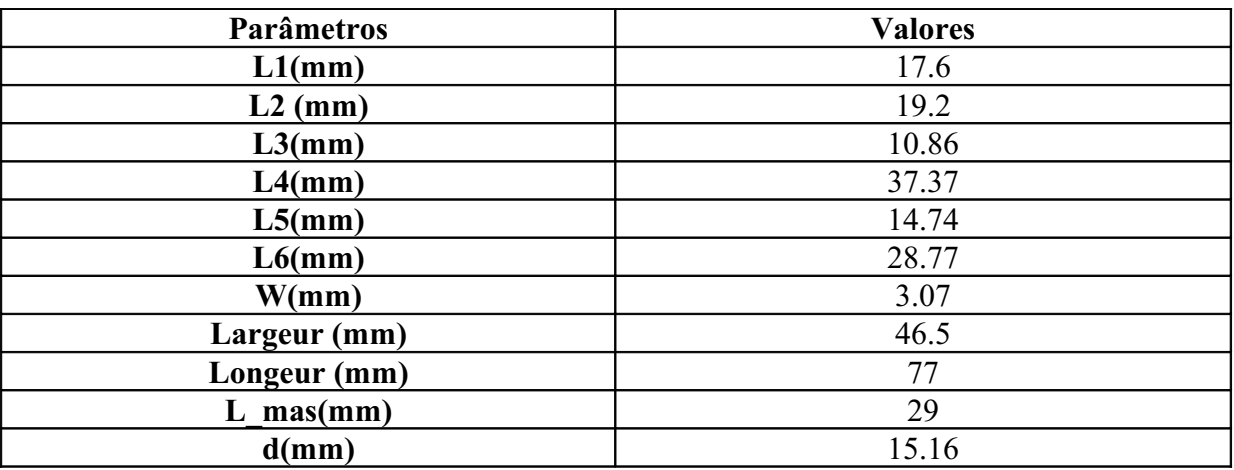

**Tabela 4.1 Parâmetros geométricos da antena à 868 MHz**

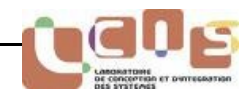

## **4.3 Caracterizações de Antenas**

Vamos passar agora à etapa de apresentação de estrutura realizados, paramos sobre o método experimental que nos permita medir o parâmetro  $S<sub>11</sub>$  da antena. As medidas do diagrama de irradiação são mais para estudar a diversidade e a diretividade do campo de irradiação no espaço, e queremos apenas fazer uma antena que irradia na frequência de 868MHZ, então este tipo de medida não nos interessa.

Seguidamente, apresentamos a aplicação física da antena monopolo que foi realizada no Laboratório de Concepção e Integração de Sistemas "LCIS". No entanto, as dimensões dos parâmetros da estrutura física apresentam variações de cerca de 5% com relação ao quadro 4.1 .

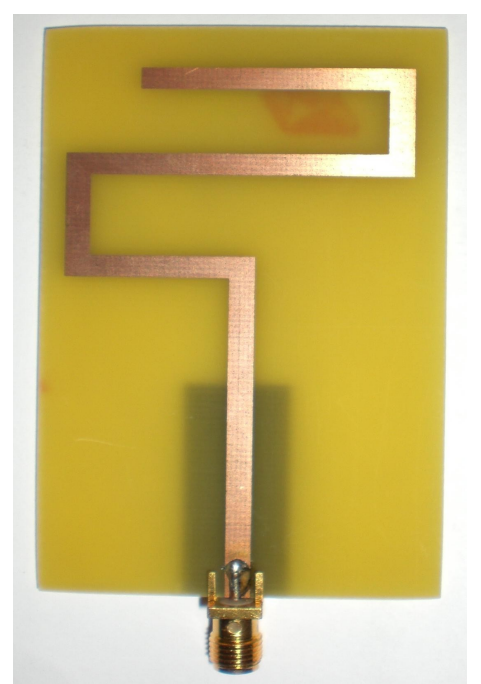

**Figura 4.6 Protótipo físico da antena monopolo à 868 MHz**

#### **4.3.1 Procedimento de medida**

A medida do coeficiente de reflexão da antena foi realizada na plataforma do LCIS. A medida é obtida utilizando o Analisador de Redes "HP-HEWLETT PACKARD 8720D Network Analyzer 50 MGz – 20 GHz".

Os procedimentos de medidas são compostos de duas etapas:

- A calibração do Analisador de Redes.
- A medição do parâmetro S11.

O coeficiente de reflexão medido graças ao Analisador de redes (VNA) é ilustrado e comparado com os resultados teóricos na figura 4.7.

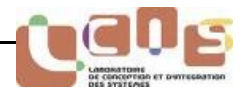

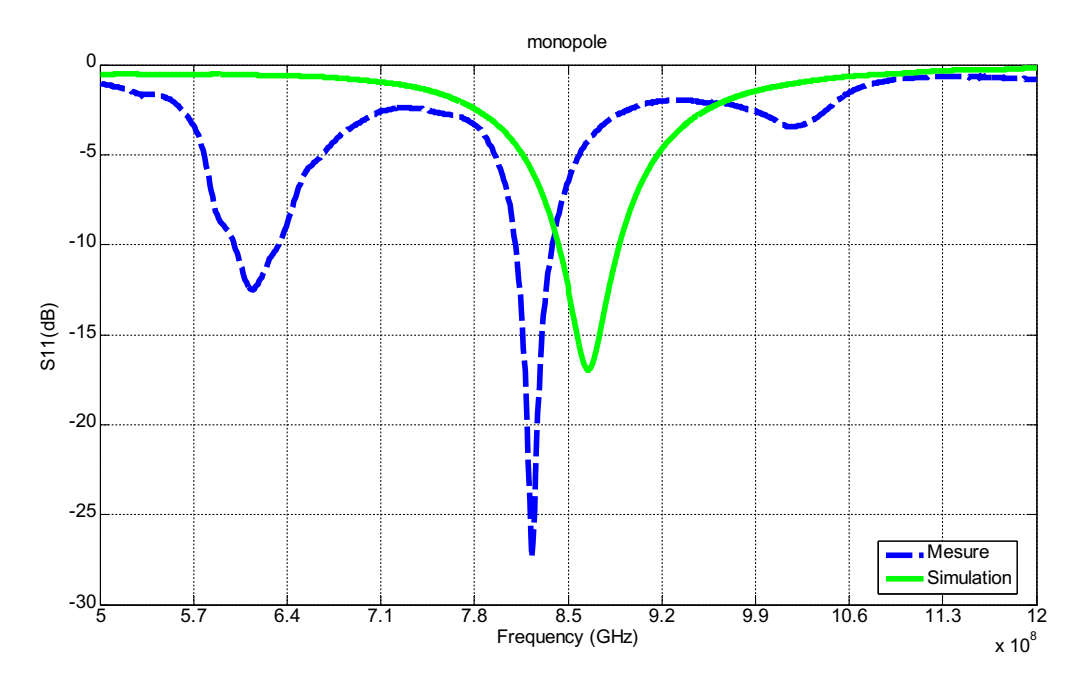

**Figura 4.7 Comparação do parâmetro S11 entre simulação e medida**

Observamos na figura acima, um desfasamento em frequência entre as duas curvas. Dois fatores são a causa deste desfasamento. O primeiro é o erro entre o valor da permissividade que utilizamos para simular e o valor real da permissividade do substrato do protótipo. O segundo o fator é a incerteza sobre os parâmetros geométricos do protótipo realizado, porque tinha cerca de 5% de variação entre as dimensões dos parâmetros da estrutura realizada e simulada. O quadro abaixo ilustra as variações entre medida e simulação relacionadas ao S<sub>11</sub>.

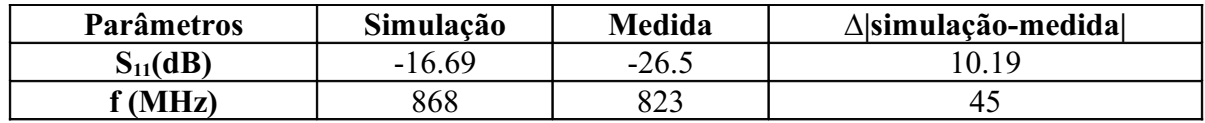

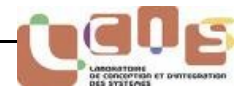

## **4.4 Conclusão**

Apresentamos neste capítulo a concepção de antena monopolo planar à 868MHZ, excitada por linha de micro fita sobre material com propriedade dielétrica conhecida (FR4), utilizando material condutor não nobre com propriedade igualmente conhecida (PEC). Servimo-nos do simulador eletromagnético CST Microwave Estúdio para otimizar a forma da antena. Esta fase uma vez validada permitiu-nos realizar a antena planar simulada.

Apresentamos seguidamente a medida do  $S<sub>11</sub>$ , que foi feito na plataforma do LCIS, em comparação com o resultado de simulação. Os valores do  $S<sub>11</sub>$  foram satisfatórios, porque são menores que -10dB, ou seja, mais de 90% do sinal foi irradiado. Mas, obtivemos um desfasamento de 45MHZ entre as duas curvas por causa de um erro entre o valor de permissividade simulado e o valor real aplicado, bem como a variação dos parâmetros geométricos entre simulação e realização da estrutura.

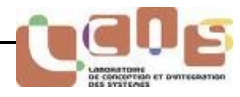

A primeira fase foi consagrada por uma investigação bibliográfica sobre as bandas de frequências RF disponíveis na Europa e os protocolos de comunicação já existentes para conceber o nosso sistema. Fizemos a investigação sobre as bandas ISM (específicas, 433,05 - 434,79 MHz, 868 - 870 MHz, 2,4 - 2,5 GHz), porque são dedicadas às aplicações industriais, científicas e médicas e podiam ser utilizadas livremente na Europa. Os protocolos de comunicação disponíveis para estas bandas ISM na Europa são ZigBee, Bluetooth e Wifi. Mas, são destinados para aplicações muito específicas e necessitam de um grande consumo de energia no caso Bluetooth e Wifi. O ZigBee é mais para fazer redes estrela ou malha. Logo, decidimos fazer um protocolo de comunicação à 868 MHz para uma ligação RF unidirecional encarado pela oferta abundante de transmissores (emissor-receptores) no mercado, assim como esta frequência permite-nos conceber antenas pequenas e um alcance de cerca de 100m.

Seguidamente, fizemos uma investigação sobre os principais transmissores à 868MHZ disponíveis no mercado que respeitam a norma ETSI 300 220 em vigor na Europa. O componente CC1110 da TI foi escolhido, porque tem num mesmo chip: um transmissor, um micro controlador e uma memória externa. Estas características são interessantes, porque não é necessário acrescentar componentes externos, e temos limitações em relação à dimensão e o consumo do módulo a integrar no sapato.

A terceira parte foi dedicada ao desenvolvimento de uma ligação RF, bem como as funções de aquisição e processamento dos dados. Estas funções foram feitas utilizando os softwares fornecidos pela TI. Tivemos êxito no desenvolvimento de um código em linguagem C que transmite os valores, de um sensor de temperatura e do potenciômetro em paralelo, de um módulo ao outro. Estes valores foram apresentados sobre o LCD de cada módulo para assegurar que efetivamente fizemos a transmissão/recepção.

Por último, estudamos uma antena monopolo planar indicada pela TI para o nosso sistema de comunicação. Os resultados de simulação foram confortados pelos resultados experimentais em termos de coeficiente de reflexão.

Neste trabalho, observamos uma enorme dificuldade para instaurar um sistema RF de comunicação no domínio médico, devido às normas de comunicação em vigor a respeitar com relação aos limites definidos: potência de emissão, perturbação das frequências vizinhas e sensibilidade de recepção, bem como as diretivas a seguirem e os testes sobre o sistema médico definidas pela Autoridade Competente (o Ministério da Saúde).

Trabalhamos com uma solução própria, porque permitiu-nos conceber as únicas funções requeridas às aplicações desenvolvidas para o nosso sistema, assim como não é necessário pagar uma licença. Em contrapartida, impõe consagrar imensamente tempos ao desenvolvimento de um protocolo de comunicação.

Todas as funções em C de aquisição, de tratamento e de transmissão desenvolvidas durante este estágio poderão ser utilizadas para aplicar o sistema com sensores externos (temperatura, pulsos, movimento). Logo, se queremos acrescentar sensores externos ao sistema, no lugar de utilizar os instrumentos disponíveis sobre o módulo e integrado ao componente CC1110, teremos mais consumo de energia para fazer um futuro protótipo.

Estes pontos tornaram o meu projeto de fim de estudo muito interessante, porque as aplicações e funções eletrônicas que desenvolvemos no domínio da saúde estão atualmente em plena expansão e pedem uma evolução permanente.

# Referências Bibliográficas

[1] [http://fr.wikipedia.org/wiki/Bande\\_industrielle,\\_scientifique\\_et\\_m%C3%A9dicale](http://fr.wikipedia.org/wiki/Bande_industrielle,_scientifique_et_m%C3%A9dicale)

[2] Sinem Coleri Ergen, "ZigBee/IEEE 802.15.4 Summary", *ZigBee Alliance,* Septembre 2004.

[3] [http://www.bluetooth.com/Bluetooth/Technology/Works/Architecture\\_Radio.htm](http://www.bluetooth.com/Bluetooth/Technology/Works/Architecture__Radio.htm)

[4]<http://fr.wikipedia.org/wiki/Wi-Fi>

[5] European Telecommunications Standard Institute (ETSI), "ETSI EN 300 220-1 V2.1.1 (2006-04): Electromagnetic compatibility and Radio spectrum Matters (ERM); Short Range Devices (SRD); Radio equipment to be used in the 25 MHz to 1 000 MHz frequency range with power levels ranging up to 500 mW; Part 1: Technical characteristics and test methods", April 2006.

[6] Chipcon Products from Texas Instruments, "SRD regulations for licence free transceiver operation", Application Note AN001.

[7] International Electrotechnical Commission (IEC), "IEC 60 601-1: Medical electrical equipment – Part 1: General requirements for basic safety and essential performance", Third edition, December 2005.

[8] Texas Instruments, "CC1110Fx / CC1111Fx: Low-Power SoC (System-on-Chip) with MCU, Memory, Sub-1 GHz RF Transceiver, and USB Controller", September 2007.

[9] Texas Instruments, "CC1110-CC1111DK CC2510-CC2511DK Development Kit User Manual", September 2007.

[10] Texas Instruments, "SmartRF® Studio User Manual Rev. 6.9.2", pp. 119 – 137, 2006.

[11] Chipcon Products from Texas Instruments, "Code Export from SmartRF® Studio", 2006.

[12] Texas Instruments, "DMA and Radio Configuration", Design Note DN107, December 2007.

[13] Chipcon Products from Texas Instruments, "868 MHz and 915 MHz PCB Antenna", Avril 2007.

[14] Delphine BECHEVET, "Thèse de Doctorat « Contribution au développement de tag RFID, UHF et Microondes, sur matériaux plastiques » ChapitreV. - Conception et Caractérisation d'Antennes", Décembre 2005.

Este projeto de fim de estudos consiste essencialmente de um estudo bibliográfico, da utilização de um módulo de desenvolvimento (doação da TI) e concepção de antenas. Os custos deste projeto podem ser compartilhados em três categorias:

Os custos de infra estrutura *(computador, eletricidade, cadeira, mesa, ventilador, folhas, fotocópias, canetas…).*

Os custos de material técnico *(licenças de softwares « CST, MatLab », componentes de concepção das antenas « conectores, substrato », as despesas com as medidas e implementação das antenas).*

Indenização do estagiário

A descrição dos custos deste projeto é mostrada no quadro abaixo (quadro I):

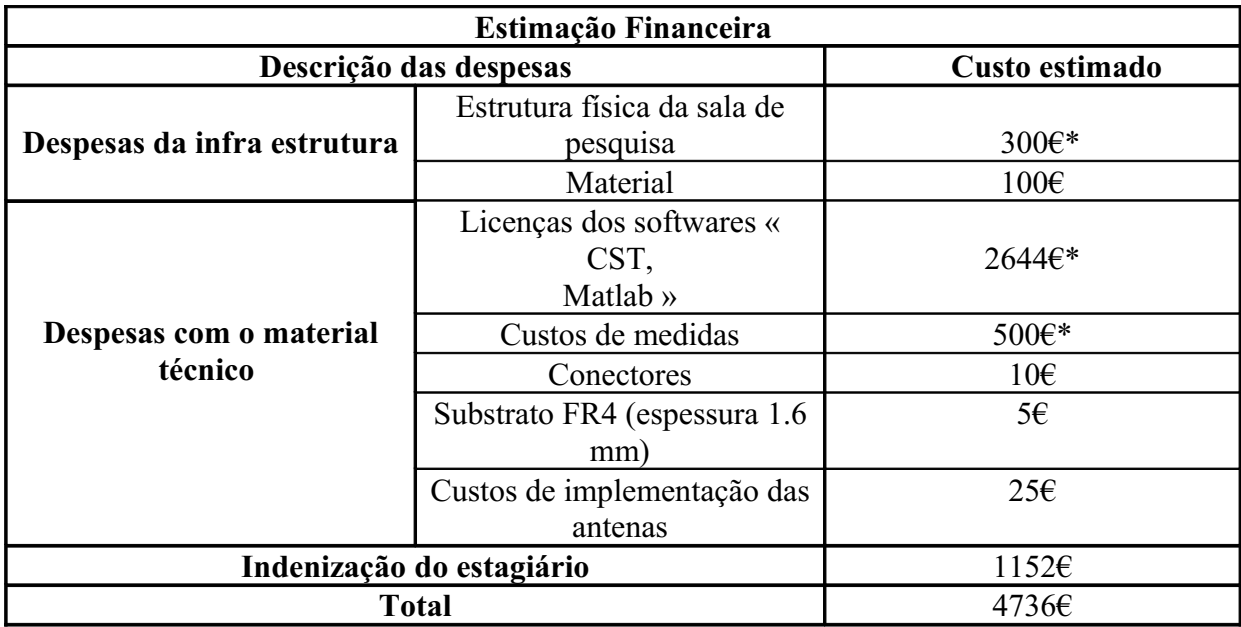

**Tabela. Descrição dos custos do projeto de fim de estudos**

\*Os preços equivalem a seis meses de utilização

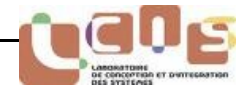

# Anexos

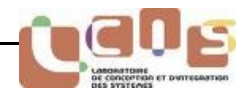

## **Arquitetura de uma transmissão via rádio**

Num caso geral, a arquitetura rádio refere-se à geração de um sinal analógico ("banda básica") desde o fluxo de dados a transmitir, seguidamente a tradução deste sinal à frequência selecionada (modulação). A operação oposto deverá ser feita na recepção como mostrada a figura I.

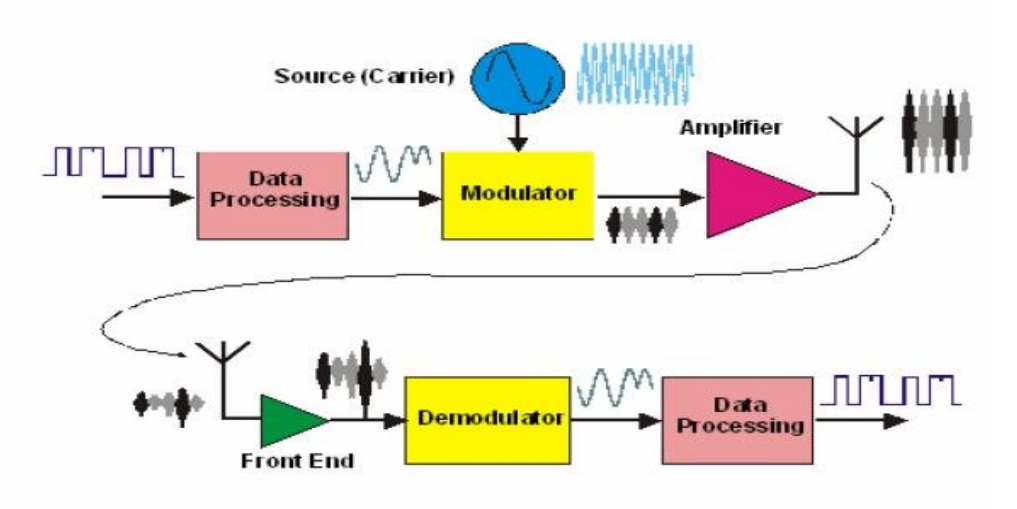

**Figura 1.2 Arquitetura para transmissão via rádio**

## **Características intrínsecas de uma ligação RF**

Uma ligação RF pode nunca ser considerada como intrinsecamente confiável, porque as suas características podem alterar durante do tempo. Isto vem dos efeitos do canal de propagação no qual propaga-se a onda transmitida.

Num canal de propagação, temos a adição de ruído, interferência dos sinais parasíticos, distorção bem como a atenuação do sinal transmitido. Um canal pode transportar uma taxa máximo de informação (bits/s) de :

$$
D = W.log_2(1 + (s/d))
$$

Onde : - s : sinal no canal

- b : ruído no canal

- W : largura do canal

Se aumentamos a distância de transmissão, o ruído "b" continua a ser constante enquanto que o sinal "s" é atenuado, ou seja, a taxa máximo de transmissão possível diminui.

A amplitude do canal "W" é limitada pelo regulamento de acordo com a ETSI e/ou pela norma utilizada. Mais a taxa desejada é importante, mas a amplitude do canal ocupado também deve ser importante. Assim, é necessário efectivamente escolher a taxa de

## **Balanço de uma ligação RF**

canal.

Um receptor deve receber o sinal útil com uma potência mínima abaixo da qual não deixará de ser possível distinguir a informação do ruído trazido pelo canal na hora da decodificação.

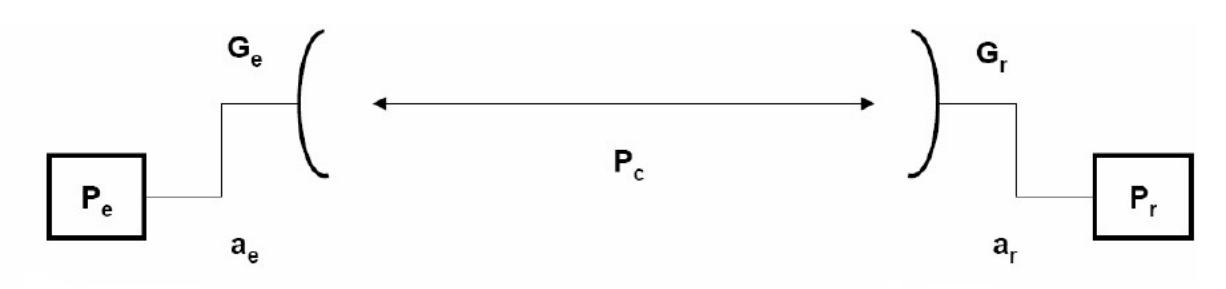

Onde : P<sub>e</sub> : Potência do emissor P<sub>r</sub> : Potência recebida

 $a_{\rm e}$ : Perdas de acoplamento  $a_{\rm r}$ : Perdas

P<sub>c</sub>: Perdas do canal

A potência recebida é calculada pela equação seguinte :

$$
P_r\!=P_e-a_e+G_e-P_c+G_r-a_r\,(dB)
$$

Em RF, as relações de potência são frequentemente muito grandes  $(10^{10} \text{ é commun})$ , e são por natureza multiplicativos. Então, é necessário trabalhar em unidades logarítmicos: o dB

## $dB = 10log_{10}(P_{\text{entrée}}/P_{\text{sortie}})$

Onde a noção de dBm vem da relação entre dB e 1mW.

 $dBm = 10log_{10}(Puissance/1mW)$ 

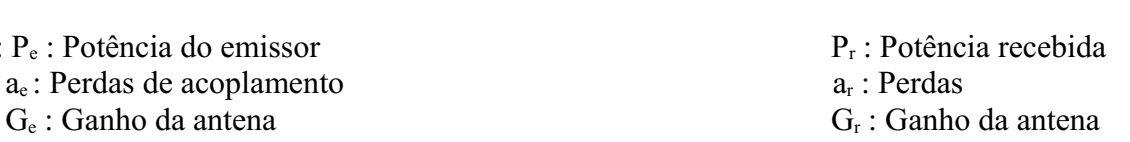

## **Função de programação do transmissor**

/\*\*\*\*\*\*\*\*\*\*\*\*\*\*\*\*\*\*\*\*\*\*\*\*\*\*\*\*\*\*\*\*\*\*\*\*\*\*\*\*\*\*\*\*\*\*\*\*\*\*\*\*\*\*\*\*\*\*\*\*\*\*\*\*\*\*\*\*\*\*\*\*\*\*\*

Fichier: radio.c Chip: CC1110 Description: Configuration du radio en utilisant le logiciel SmartRF Studio

```
// Chip version = D (VERSION = 0x03)
// X-tal frequency = 26 MHz// RF output power = -10 dBm
// RX filter bandwidth = 58.035714 kHz// Deviation = 5 kHz
// Datarate = 1.199484 kBaud
// Modulation = (1) GFSK
// Manchester enable = (0) Manchester disabled
// RF Frequency = 868.299866 MHz
// Channel spacing = 199.951172 kHz
// Channel number = 0\frac{1}{2} Optimization = -
// Sync mode = (3) 30/32 sync word bits detected
// Format of RX/TX data = (0) Normal mode
// CRC operation = (1) CRC calculation in TX and CRC check in RX enabled
// Forward Error Correction = (0) FEC disabled
// Length configuration = (1) Variable packet length mode, packet length configured by the
first received byte after sync word.
// Packetlength = 255// Preamble count = (2) 4 bytes
// Append status = 1// Address check = (0) No address check
// Device address = 0***************************************************************************/
```
void radioConfigure(void){

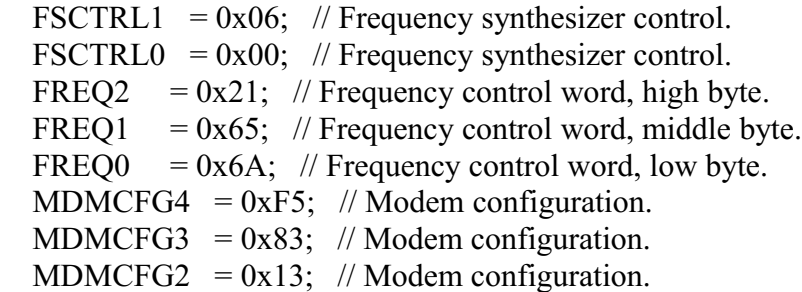

```
MDMCFG1 = 0x22; // Modem configuration.
MDMCFG0 = 0xF8; // Modem configuration.
CHANNR = 0x00: // Channel number.
DEVIATN = 0x15; // Modem deviation setting (when FSK modulation is enabled).
FREND1 = 0x56; // Front end RX configuration.
FREND0 = 0x10; // Front end RX configuration.
MCSM0 = 0x18; // Main Radio Control State Machine configuration.
FOCCFG = 0x16; // Frequency Offset Compensation Configuration.
BSCFG = 0x6C; // Bit synchronization Configuration.
AGCCTRL2 = 0x03; // AGC control.
AGCCTRL1 = 0x40; // AGC control.
AGCCTRL0 = 0x91; // AGC control.
FSCAL3 = 0xE9; // Frequency synthesizer calibration.
FSCAL2 = 0x2A; // Frequency synthesizer calibration.
FSCAL1 = 0x00; // Frequency synthesizer calibration.
FSCAL0 = 0x1F; // Frequency synthesizer calibration.
TEST2 = 0x88; // Various test settings.
TEST1 = 0x31; // Various test settings.
TEST0 = 0x09; // Various test settings.
PA_TABLE0 = 0x27; // PA output power setting.
PKTCTRL1 = 0x04; // Packet automation control.
PKTCTRL0 = 0x05; // Packet automation control.
ADDR = 0x00; // Device address.
PKTLEN = PACKET LENGTH; // Packet length.
 return;
```

```
}
```
## **Funções para utilizar o joystick, o LCD e o botão do módulo de desenvolvimento**

Nós recuperamos estas funções no site da TI:

## **1. FUNÇÃO PARA UTILIZAR O BOTÃO**

```
BOOL halBuiButtonPushed( void ){
  UINT8 i;
  BOOL value;
  static BOOL prevValue;
 if (value = BUTTON_PRESSED()){
   for(i = 0;i <BUTTON_ACTIVE_TIMEOUT; i++){
     if(!BUTTON_PRESSED()){
      value = FALSE; break;
     }
    }
  }
```
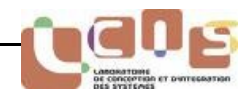

```
 if(value){
    if (!prevValue){
     value = prevValue = TRUE; }
    else{
     value = FALSE; }
  }
  else{
    prevValue = FALSE;
   }
  return value;
}
```
## **2. FUNÇÃO PARA UTILIZAR O JOYSTICK**

```
BOOL halBuiJoystickPushed( void ) {
  UINT8 i;
  BOOL value;
  static BOOL prevValue;
 if (value = JOYSTICK_PRESSED()){
   for(i = 0; i \leq BUTTON_ACTIVE_TIMEOUT; i^{++}){
      if(!JOYSTICK_PRESSED()){
       value = FALSE; break;
      }
    }
  }
  if(value){
    if (!prevValue){
     value = prevValue = TRUE; }
    else{
     value = FALSE; }
  }
  else{
    prevValue = FALSE;
  }
  return value;
```
}

## **3. FUNÇÃO PARA UTILIZAR O LCD**

/\* Prototypes - for details of the private functions see implementation below \*/

```
static void smbSend(BYTE *buffer, const UINT8 n);
static void smbStart( void );
static void smbStop( void );
static void smbClock( BOOL value );
static void smbWrite( BOOL value );
static BOOL smbSendByte( BYTE b );
static BYTE lcdConvertChar(BYTE c);
static void waitLCD( void );
/***************************************************************************
See hal bui lcd.h for a description of this function.
***************************************************************************/
void halBuiInitLcd(void)
{
  BYTE sendBuffer[8];
  // Setting the ports as inputs.
 IO_DIR_PORT_PIN(1, 2, IO_IN);
 IO_DIR_PORT_PIN(2, 0, IO_IN);
  // Setting P2_3 and P2_4 for general IO operation.
 IO_FUNC_PORT_PIN(1, 2, IO_FUNC_GIO);
 IO_FUNC_PORT_PIN(2, 0, IO_FUNC_GIO);
  // Setting ports for pull-up.
 IO_IMODE_PORT_PIN(1, 2, IO_IMODE_PUD);
 IO_IMODE_PORT_PIN(2, 0, IO_IMODE_PUD);
  IO_PUD_PORT(1, IO_PULLUP);
  IO_PUD_PORT(2, IO_PULLUP);
  // Setting up the lcd initialisation data.
 sendBuffer[0] = LCD ADDR;
 sendBuffer[1] = RS \, 0; // Instruction Register
 sendBuffer[2] = 0x0C; // Display control D = 1: Display On
 C = 0: Cursor Off
 B = 0: Cursor character blink off
 sendBuffer[3] = 0x21; // Function set H = 1: Use extended instruction set
 sendBuffer[4] = 0xA0; // Set DDRAM address ADD = 0x20sendBuffer[5] = 0x07; // Display configuration P = 1: Column data right to left
 Q = 1: Row data, bottom to top
 sendBuffer[6] = 0x34; // Function set DL= 0: 4 bits
 M = 1: 2-line by 16 display
  // SL= 0: MUX1:18
 H = 0: Use basic instruction set
 sendBuffer[7] = 0x01; // Clearing display
  smbSend(sendBuffer, 8);
  halBuiLcdUpdate((char*)"", (char*)""); //clear display
```

```
}
```
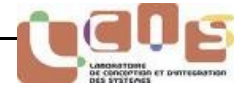

```
/***************************************************************************
See hal bui lcd.h for a description of this function.
***************************************************************************/
void halBuiLcdUpdate(char *pLine1, char *pLine2)
{
  halBuiLcdUpdateLine(LINE1, pLine1);
  halBuiLcdUpdateLine(LINE2, pLine2);
  return;
}
/***************************************************************************
See hal bui lcd.h for a description of this function.
***************************************************************************/
void halBuiLcdUpdateLine(UINT8 line, char *pLine)
{
  BYTE sendBuffer[50];
 UINT8 i. i:
  char c;
 i = 0:
 sendBuffer[i++] = LCD ADDR;
 sendBuffer[i++] = RS 0;
 sendBuffer[i++] = ((line == LINE1)? LINE1ADDR : LINE2ADDR); smbSend(sendBuffer, i);
 i = i = 0;
 sendBuffer[i++] = LCD ADDR;
 sendBuffer[i++] = RS 1;
 while( (c = pLine[i]) = \sqrt{0}) \&&\;i \leq LINESIZE ){
   sendBuffer[i++] = ledConvertChar(c);j_{++};
  }
 for ( ;j < LINE SIZE; j++){
   sendBuffer[i++] = ledConvertChar(''); }
  smbSend(sendBuffer, i);
}
/***************************************************************************
See hal bui lcd.h for a description of this function.
***************************************************************************/
void halBuiLcdUpdateChar(UINT8 line, UINT8 position, char c){
  halBuiLcdUpdateSymbol(line, position, lcdConvertChar(c));
}
/***************************************************************************
See hal bui lcd.h for a description of this function.
***************************************************************************/
```
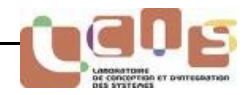

```
void halBuiLcdUpdateSymbol(UINT8 line, UINT8 position, char c){
  BYTE sendBuffer[3];
  UINT8 i;
 if(position > LINE_SIZE)\{position = LINE_SIZE - 1;
  }
 i = 0;
 sendBuffer[i++] = LCD ADDR;
 sendBuffer[i++] = RS 0;
 sendBuffer[i++] = ((line == LINE1) ? LINE1 ADDR : LINE2 ADDR) + position;
  smbSend(sendBuffer, i);
 i = 0:
 sendBuffer[i++] = LCD ADDR;
 sendBuffer[i++] = RS 1;
 sendBuffer[i++] = c; smbSend(sendBuffer, i);
}
/***************************************************************************
See hal bui lcd.h for a description of this function.
***************************************************************************/
void halBuiLcdInitNewSymbol(char* symbol, BYTE address){
 BYTE sendBuffer[10];
  //send control data
 sendBuffer[0] = LCD ADDR;
 sendBuffer[1] = RS 0;
 if (address < 0x40)
   sendBuffer[2] = 0x80;
  else
   sendBuffer[2] = 0xC0;sendBuffer[3] = 0x40 | (address & 0x3F);
  smbSend(sendBuffer, 4);
  //send data
 sendBuffer[0] = LCD ADDR;
 sendBuffer[1] = RS 1;
 sendBuffer[2] = symbol[0];sendBuffer[3] = symbol[1];sendBuffer[4] = symbol[2];sendBuffer[5] = symbol[3];sendBuffer[6] = symbol[4];sendBuffer[7] = symbol[5];
```
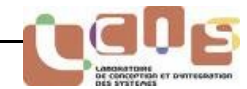

```
sendBuffer[8] = symbol[6];sendBuffer[9] = symbol[7]; smbSend(sendBuffer, 10);
}
```

```
/***************************************************************************
Internal function for hal_bui_lcd.c
                              ***************************************************************************/
static void smbSend(BYTE *buffer, const UINT8 n)
{
 UINT8i = 0;
  smbStart();
 for(i = 0; i < n; i++){
    while(!smbSendByte(buffer[i])); //send until ACK received
  }
  smbStop();
}
/***************************************************************************
Internal function for hal_bui_lcd.c
This function initiates SMBus communication. It makes sure that both the
data and the clock of the SMBus are high. Then the data pin is set low
while the clock is kept high. This initializes SMBus transfer.
                   ***************************************************************************/
static void smbStart()
\left\{ \right\}while (! (LCD_SDA && LCD_SCL) ); //wait for Data and clk high
 DATA_LOW();
 waitLCD():
  smbClock(0);
}
/***************************************************************************
Internal function for hal_bui_lcd.c
This function terminates SMBus communication. It makes sure that the data
and clock of the SMBus are low and high, respectively. Then the data pin is
set high while the clock is kept high. This terminates SMBus transfer.
***************************************************************************/
static void smbStop()
```

```
\{while (! (!LCD_SDA && LCD_SCL));
 smbClock(0);
```
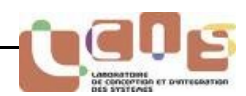

```
DATA_HIGH();
  waitLCD();
 smbClock(1):
}
```
/\*\*\*\*\*\*\*\*\*\*\*\*\*\*\*\*\*\*\*\*\*\*\*\*\*\*\*\*\*\*\*\*\*\*\*\*\*\*\*\*\*\*\*\*\*\*\*\*\*\*\*\*\*\*\*\*\*\*\*\*\*\*\*\*\*\*\*\*\*\*\*\*\*\*\*

Internal function for hal bui lcd.c

This function is used to clock the SMBus connected to the LCD. If a negative edge is to follow, the pin is set as an output and driven low. If a positive edge is to follow, the pin is set as an input and the pull-up resistor is to drive the node high. This way the slave device can hold the node low if a longer setup time is desired. \*\*\*\*\*\*\*\*\*\*\*\*\*\*\*\*\*\*\*\*\*\*\* static void smbClock(BOOL value) { if(!value)  $\{$ IO\_DIR\_PORT\_PIN(2, 0, IO\_OUT); LCD  $SCL = 0$ ; } else { IO\_DIR\_PORT\_PIN(2, 0, IO\_IN); } waitLCD(); } /\*\*\*\*\*\*\*\*\*\*\*\*\*\*\*\*\*\*\*\*\*\*\*\*\*\*\*\*\*\*\*\*\*\*\*\*\*\*\*\*\*\*\*\*\*\*\*\*\*\*\*\*\*\*\*\*\*\*\*\*\*\*\*\*\*\*\*\*\*\*\*\*\*\*\* Internal function for hal bui lcd.c Function for writing bit to the data line. Setting the port as input make the SMBus go high because of the pull-up resistors. \*\*\*\*\*\*\*\*\*\*\*\*\*\*\*\*\*\*\*\*\*\*\*\*\*\*\*\*\*\*\*\*\*\*\*\*\*\*\*\*\*\*\*\*\*\*\*\*\*\*\*\*\*\*\*\*\*\*\*\*\*\*\*\*\*\*\*\*\*\*\*\*\*\*\*/ static void smbWrite( BOOL value ) {

```
 smbClock(0);
  waitLCD();
  if(value){
   DATA HIGH();
  }
  else{
   DATA_LOW();
  }
 smbClock(1);
  waitLCD();
}
```
/\*\*\*\*\*\*\*\*\*\*\*\*\*\*\*\*\*\*\*\*\*\*\*\*\*\*\*\*\*\*\*\*\*\*\*\*\*\*\*\*\*\*\*\*\*\*\*\*\*\*\*\*\*\*\*\*\*\*\*\*\*\*\*\*\*\*\*\*\*\*\*\*\*\*\*

Internal function for hal\_bui\_lcd.c

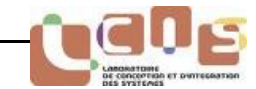

```
***************************************************************************/
static BOOL smbSendByte(BYTE b)
{
  UINT8 i;
  BOOL ack;
 for (i = 0; i < 8; i++) smbWrite(b & 0x80);
   b = (b \ll 1); }
  smbClock(0);
  DATA_HIGH();
 smbClock(1);
 ack = !LCD SDA; return ack; //high = ACK received, else ACK not received
}
```
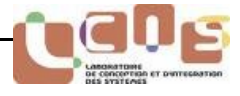